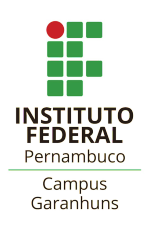

# INSTITUTO FEDERAL DE CIÊNCIA E TECNOLOGIA DE PERNAMBUCO CAMPUS GARANHUNS CURSO DE ENGENHARIA ELÉTRICA

**ISAIAS SOARES FIGUEIREDO**

**APLICAÇÃO DA REALIDADE AUMENTADA EM PROJETOS ELÉTRICOS**

**Garanhuns** 2023

### ISAIAS SOARES FIGUEIREDO

## **APLICAÇÃO DA REALIDADE AUMENTADA EM PROJETOS ELÉTRICOS**

Trabalho de Conclusão de Curso apresentado à Coordenadoria do Curso de Engenharia Elétrica do Instituto Federal de Educação, Ciência e Tecnologia de Pernambuco, como requisito parcial para a obtenção do título de Engenheiro Eletricista.

Orientador: Prof. Msc. Robson Dias Ramalho

Garanhuns 2023

F475a Figueiredo, Isaias Soares.

 Aplicação da realidade aumentada em projetos elétricos / Isaias Soares Figueiredo ; orientador Manoel Alves Cordeiro Neto, 2023. 77 f. : il.

Orientador: Robson Dias Ramalho.

Trabalho de Conclusão de Curso (Graduação) – Instituto Federal de Pernambuco. Pró-Reitoria de Ensino. Diretoria de Ensino. Campus Garanhuns. Coordenação do Curso Superior em Engenharia. Curso de Bacharelado em Engenharia Elétrica, 2023.

1. Modelagem de informação da construção. 2. Realidade aumentada. 3. Instalações elétricas – Projeto auxiliado por computador – Software. 4. Sistema FreeCAD. I. Título.

CDD 690.0684

Riane Melo de Freitas Alves –CRB4/1897

### **ISAIAS SOARES FIGUEIREDO**

### **APLICAÇÃO DA REALIDADE AUMENTADA EM PROJETOS ELÉTRICOS**

Trabalho de Conclusão de Curso apresentado à Coordenadoria do Curso de Engenharia Elétrica do Instituto Federal de Educação, Ciência e Tecnologia de Pernambuco, como requisito parcial para a obtenção do título de Engenheiro Eletricista.

Aprovado em 11 de dezembro de 2023

# **COMISSÃO EXAMINADORA**

**Prof. Msc. Robson Dias Ramalho** Instituto Federal de Pernambuco **Orientador** 

**Prof. Dr. Márcio Severino da Silva** Instituto Federal de Pernambuco Examinador

**Prof. Msc. José Denis Gomes Lima** Instituto Federal de Pernambuco Examinador

Dedico esse trabalho primeiramente a Deus, por te me possibilitado a chegada até essa obra, e segundamente a minha Mãe por me ajudar sempre nos momentos mais dificéis do meu trajeto, e sem deixar de mencionar o meu irmão por sempre me ajudar nas horas que mais precisei, incluo aqui meu pai por ter contribuido em minha educação até aqui, e por fim a todos os meus amigos, professores e familiares.

### **AGRADECIMENTOS**

Agradecimento a professor Robson, por ter me orientado no processo de produção dessa obra.

**"**-Lavrai para vós outros campo novo e não semeeis entre espinhos"(Jr 4.3).

#### **RESUMO**

A presente obra, traz uma abordagem da implementação bem-sucedida do Building Information Mode-ling (BIM) na projeção de uma casa, incluindo os aspectos arquitetônicos e elétricos por meio do software de código aberto FreeCAD. No processo do trabalho, foi empregada uma metodologia que seguiu uma sequência específica de passos, destacando a eficácia do método BIM em conjunto com o software FreeCAD. Durante o desenvolvimento, vários resultados foram obtidos, o mais significativo entre eles foi que o método utilizado demonstrou uma grande precisão e alguns benefícios com a modelagem tridimensional. Através dele, foi possível permitir a identificação de conflitos e com isso, aprimorar a tomada de decisões para evitar falhas no projeto. A execução do projeto foi conduzida por uma metodologia estruturada, resultando em uma representação virtual detalhada da casa, com a visualização 3D, utilizando o conjunto de ferramentas disponibilizado pelo software FreeCAD. Este estudo enfatiza a importância da utilização do BIM, associada à capacidade de aproveitamento de softwares de código aberto (OpenSource).

Palavras-chave: Building Information Modeling (BIM). FreeCAD. Modelagem Tridimensional. Projeto Elétrico. Projeto Arquitetônico.

#### **ABSTRACT**

This work provides an approach to the successful implementation of Building Information Modeling (BIM) in the design of a house, including special and electrical aspects using the open source software FreeCAD. In the work process, a methodology was used that followed a specific sequence of steps, highlighting the effectiveness of the BIM method in conjunction with the FreeCAD software. During development, several results were obtained, the most significant among them was that the method used demonstrated great precision and some benefits with three-dimensional modeling. Through it, it was possible to identify conflicts and thus improve decision-making to avoid project failures. The execution of the project was conducted using a structured methodology, resulting in a detailed virtual representation of the house, with 3D visualization, using the set of tools provided by the FreeCAD software. This study emphasizes the importance of using BIM, associated with the ability to use open source software (OpenSource).

Keywords: Building Information Modeling (BIM). FreeCAD. Three-Dimensional Modeling. Electrical Project. Architectural Project.

# **LISTA DE ILUSTRAÇÕES**

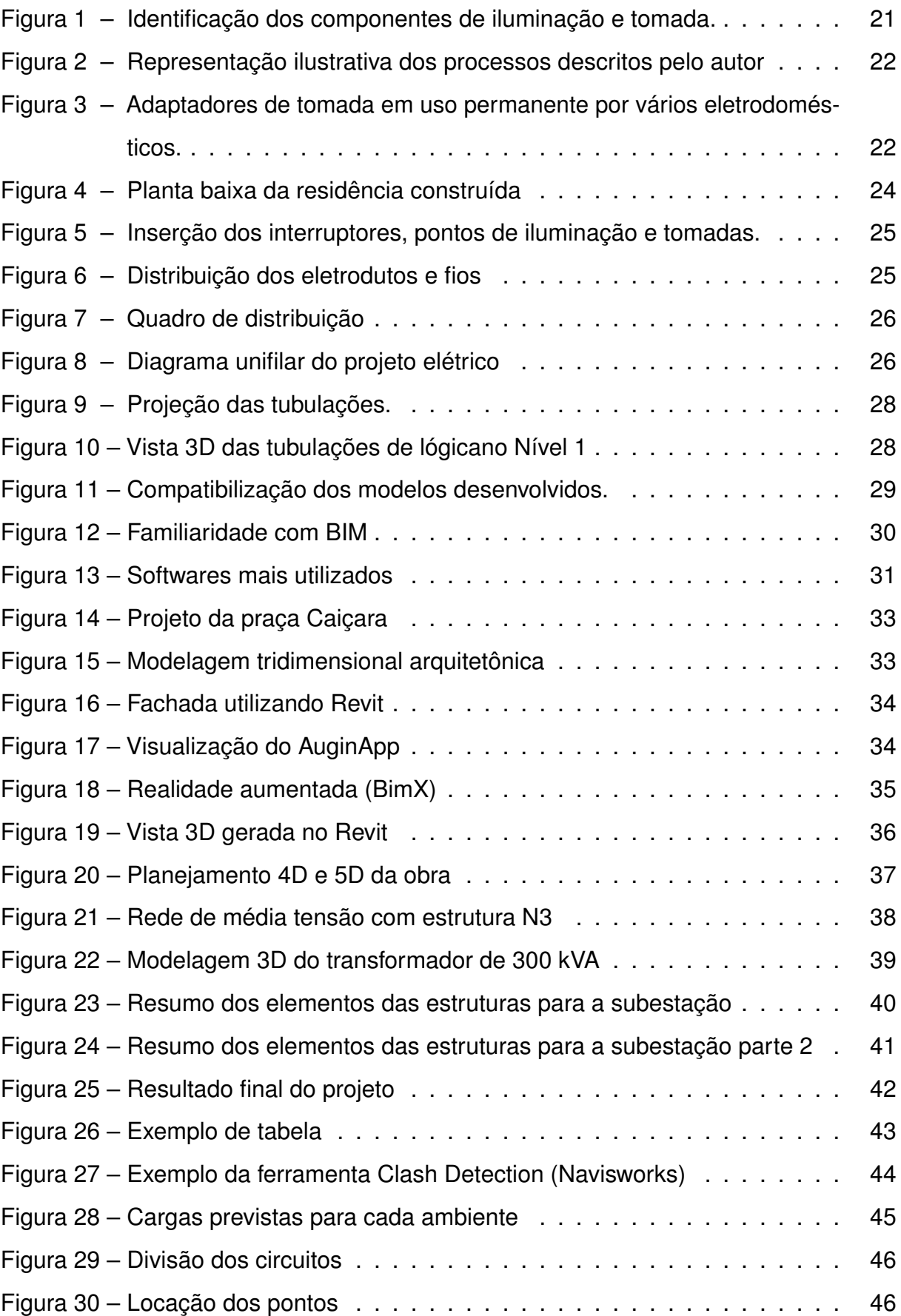

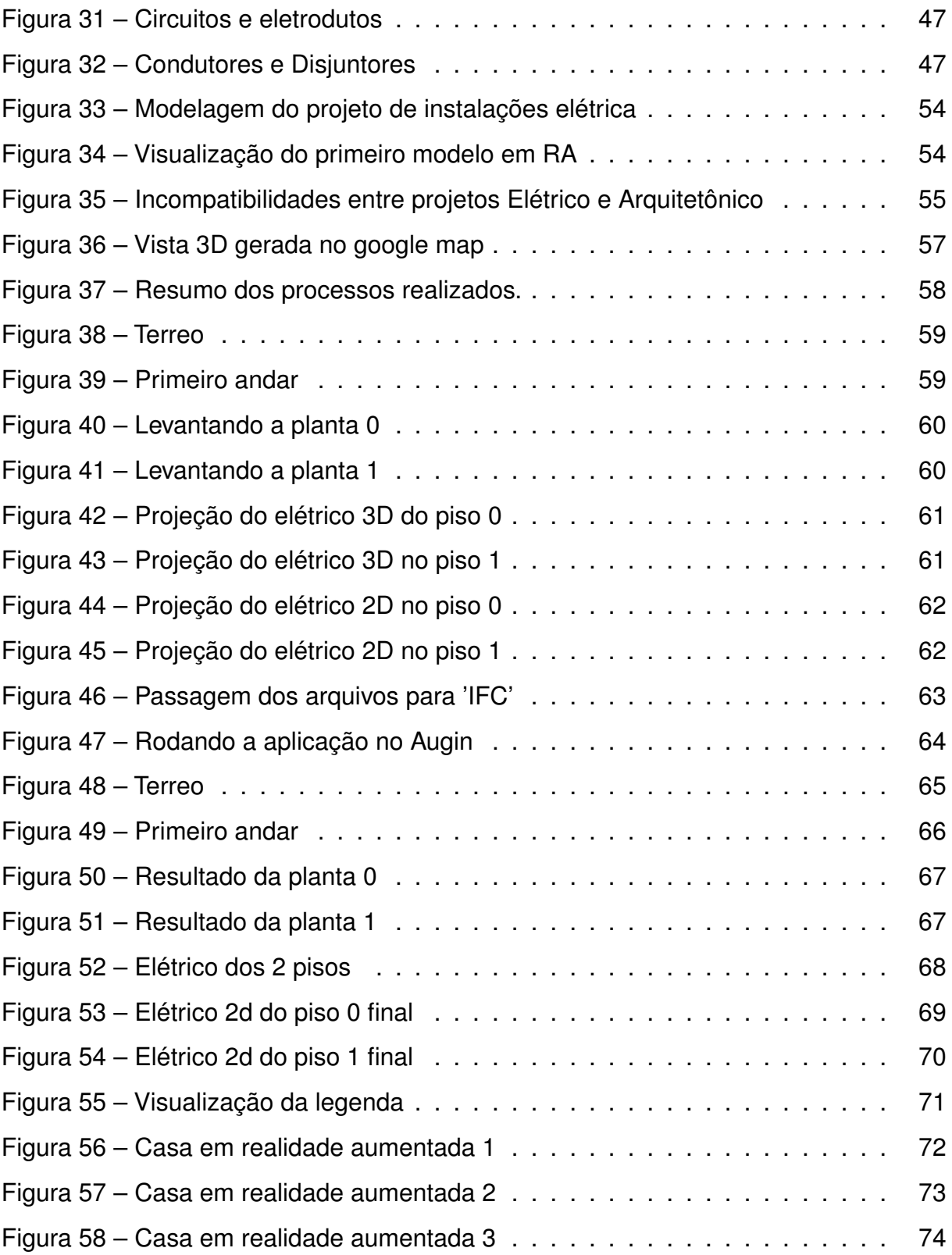

### **LISTA DE TABELAS**

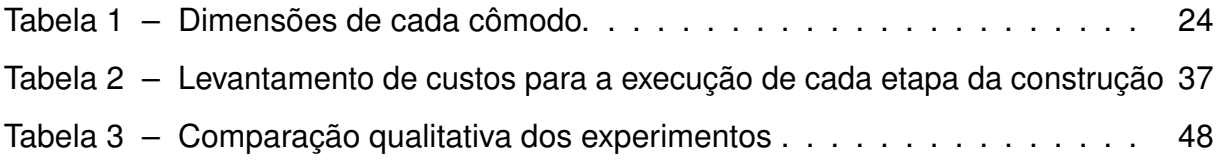

### **LISTA DE SIGLAS**

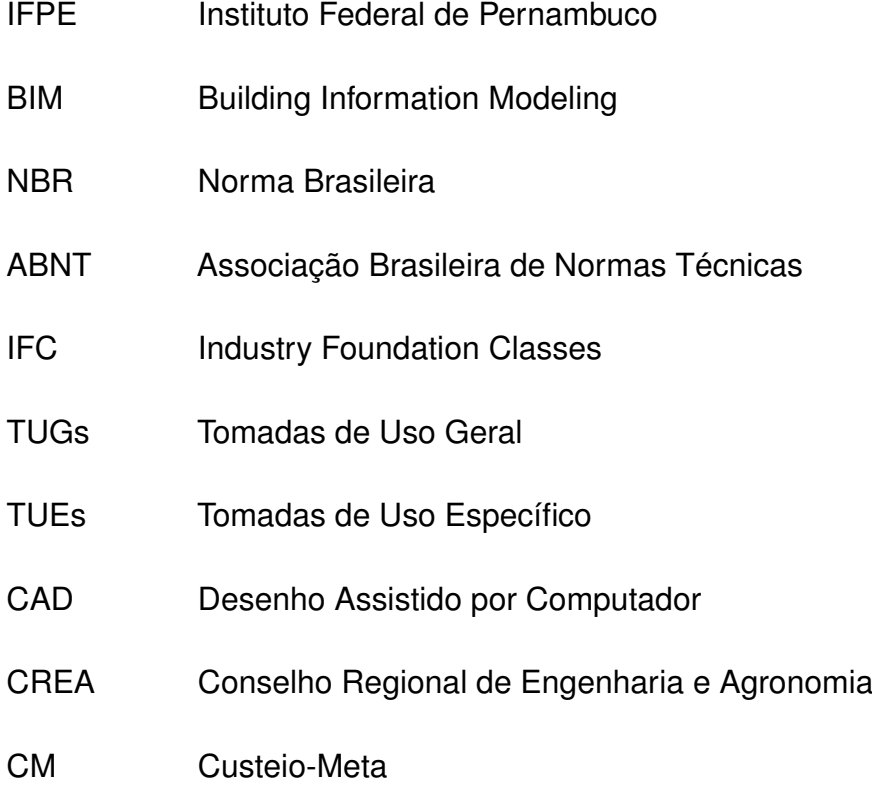

# **SUMÁRIO**

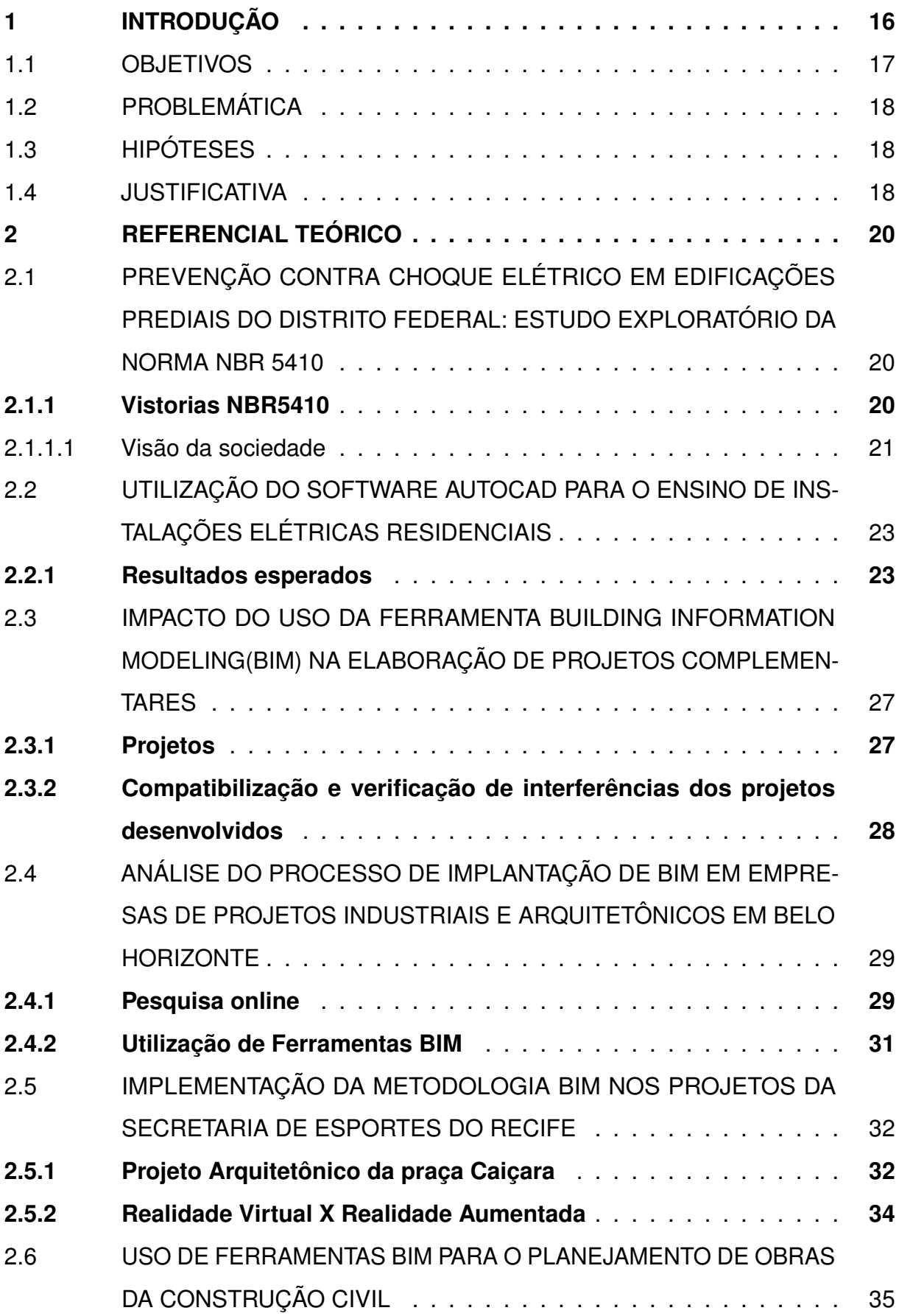

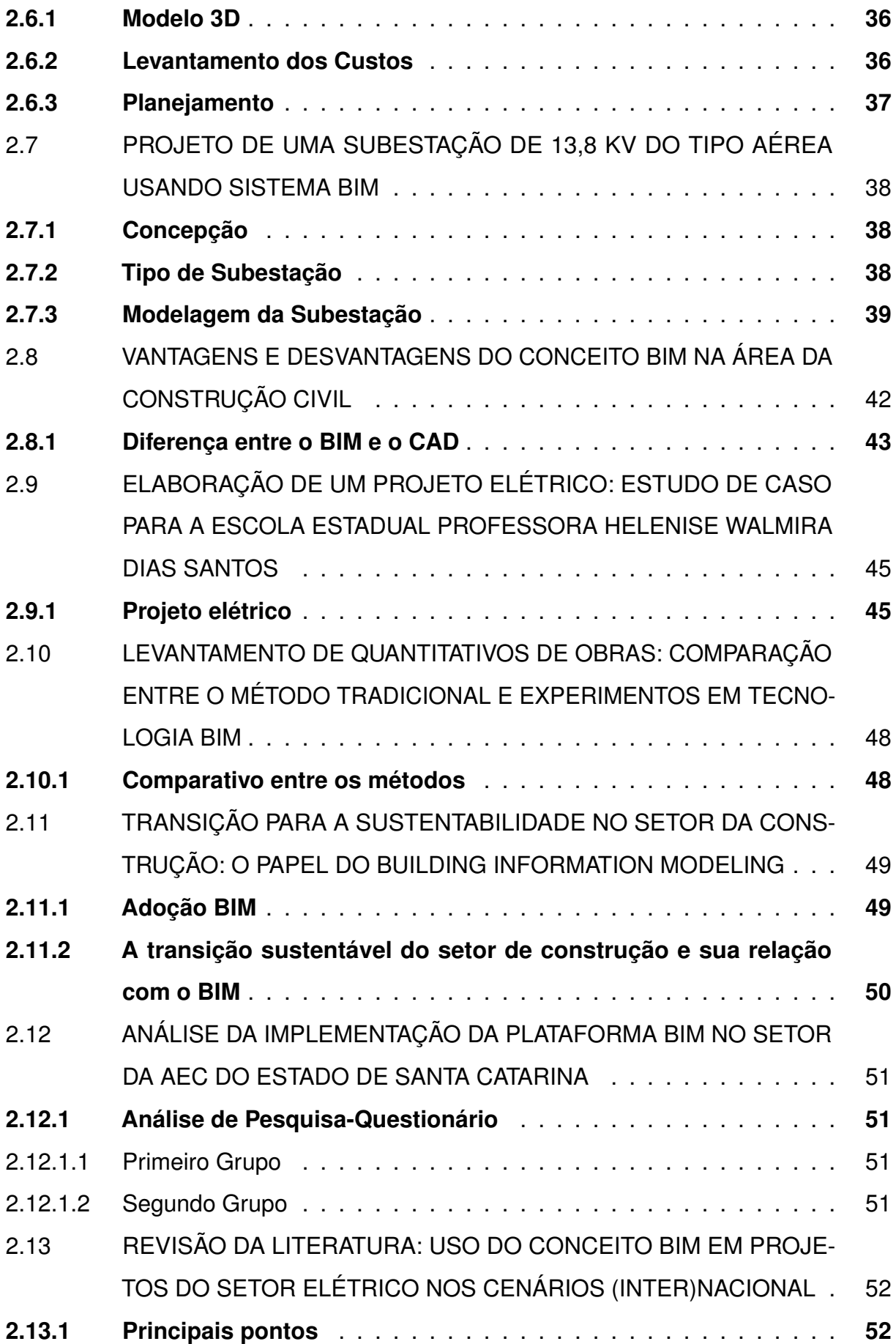

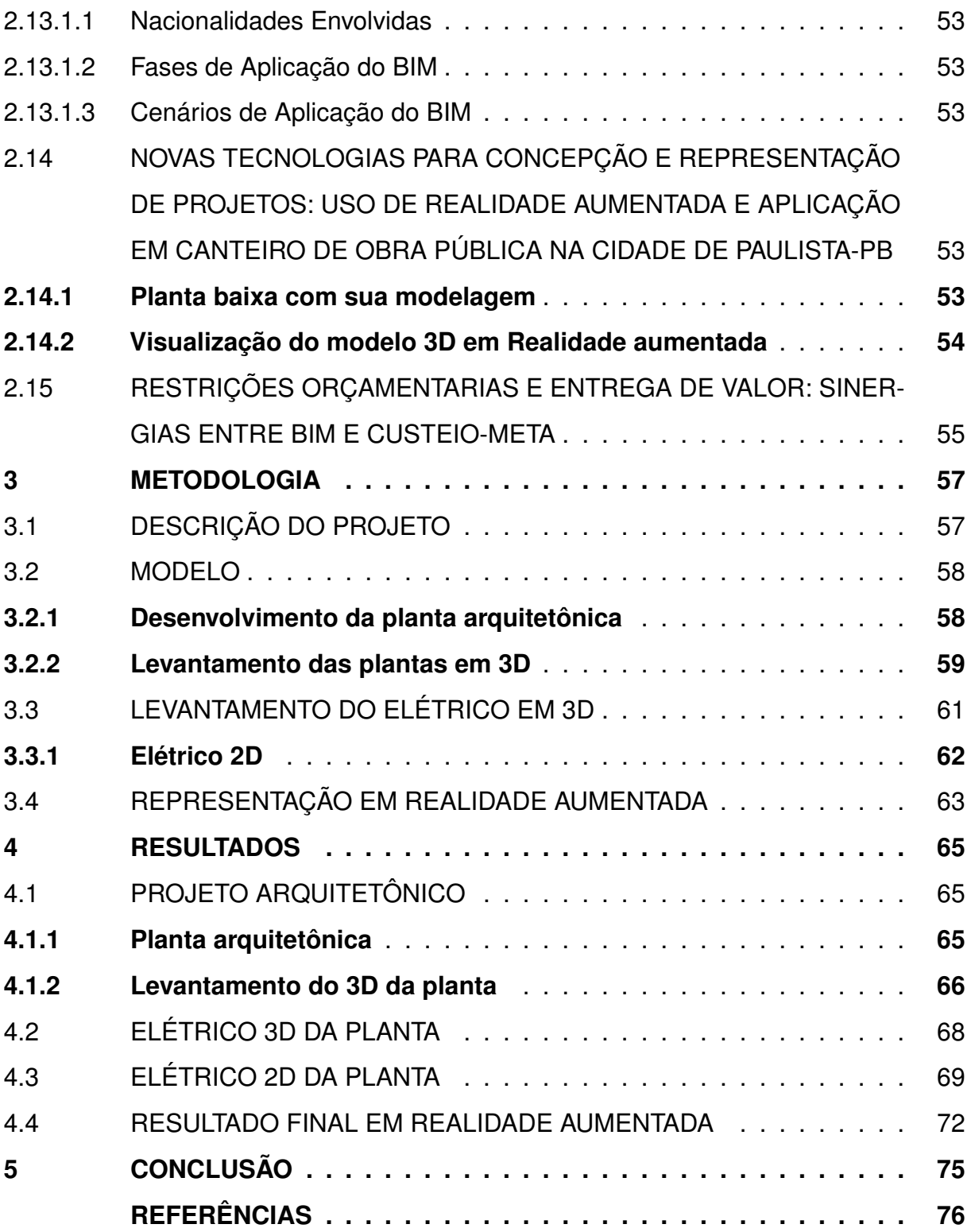

#### **1 INTRODUÇÃO**

O desenvolvimento de projetos elétricos apresenta-se como algo necessário no sucesso de projetos na engenharia elétrica. Com o avanço das tecnologias de modelagem em 3D, surgiu-se uma abordagem em inovação no que relaciona a maneira como se fazem projetos elétricos: a Modelagem da Informação da Construção (BIM, do inglês Building Information Modeling). O BIM fornece uma visão tridimensional de projetos a serem desenvolvidos, permitindo que projetistas trabalhem em conjunto, ou seja tratando-se da colaboração em conjunto entre profissionais envolvidos em um projeto de construção, possibilitando que eles compartilhem informações, e tomem decisões relacionadas a projetos de forma mais eficiente.

O BIM consiste em um método de elaboração de modelos muito mais minuciosos em comparação a outros modelos, permitindo a análise de informações referentes à altura e largura dos objetos planejados mesmo enquanto a construção está em andamento. Além disso, é importante destacar que essa tecnologia simplifica a modificação do projeto, caso haja alterações durante a fase de execução, contribuindo para a diminuição de erros.

A modelagem em realidade aumentada é e será um recurso indispensável, devido à crescente importância das áreas como a sustentabilidade e interoperabilidade, uma vez que o desenvolvimento em realidade aumentada facilita o processo de tomadas de decisões em projetos no que concerne a execução, ou a lista de materiais em função de metragens, quantidades de materiais entre outros, promovendo assim a eficiência e contribuindo para a criação de projetos mais ecológicos e integrados. Essa tecnologia representa um passo significativo na evolução da indústria da construção e áreas correlatas. É com base nisso que as empresas de desenvolvimento atualmente trabalham com atualizações constantes da técnica de modelagem virtual de edifícios, visando promover sua utilização mais eficaz.

Algo mais que pode ser destacado é que o BIM possibilita a coerência entre projetos, ou seja, é possível visualizar projetos elétricos e estruturais de forma simultânea, facilitando o entendimento sobre a disposição dos fios, entre outros aspectos,sendo eles: o fornecimento de um modelo digital detalhado de um edifício projetado, com

posições de eletrodutos, altura correta dos edificios entre outros; além de melhora da colaboração entre os tipos de projetos em uma planta; redução de riscos contra falhas de projetos, como posicionamentos errôneos de eletrodutos.

No Brasil, estabeleceu-se o decreto n.º 10.306 (Brasil (2020)) sinalizando assim uma mudança significativa ao impulsionar a adoção do Building Information Modeling (BIM) em projetos públicos até 2028. Este marco regulatório reflete o reconhecimento da eficiência e potencial do BIM na gestão de empreendimentos. Isso proporciona uma mudança positiva diante de como o BIM causou e causará impactos no desenvolvimento de projetos.

Este trabalho se concentra na utilização da modelagem BIM, para o desenvolvimento de projetos elétricos utilizando como recurso o software FreeCAD. Nos subtópicos posteriores vai ser abordado: os objetivos, a problematica central dessa pesquisa, as hipóteses e a justificativa.

#### 1.1 OBJETIVOS

Este trabalho tem como objetivo geral explanar a modelagem BIM no desenvolvimento de projetos elétricos, utilizando-se o FreeCad como principal ferramenta. Apresenta-se como meta entender como o BIM pode favorecer no desenvolvimento de projetos elétricos.

Objetivos Específicos:

- Estudar a interação da disciplina de projetos elétricos prediais na engenharia elétrica no contexto da modelagem BIM.
- Conhecer sobre os impactos do uso do BIM na redução de erros em projetos elétricos, bem como sua influência nos custos de execução.
- Desenvolver um projeto elétrico, desde a montagem da planta baixa até sua representação em realidade aumentada

#### 1.2 PROBLEMÁTICA

A utilização da modelagem BIM apresenta diversos benefícios, tais como a integração de várias áreas no processo de desenvolvimento de projetos, bem como a possibilidade de estabelecimento de métricas de dimensionamento. No entanto, no que se relaciona a elaboração de projetos elétricos tem-se as seguintes problemáticas :

- A representação precisa de componentes elétricos em uma modelagem BIM,
- A associação com outras disciplinas de engenhária como a de projetos elétricos prediais
- A integração das análises dos projetos em uma visualização tridimensional.

### 1.3 HIPÓTESES

Neste estudo, parte-se das seguintes hipóteses:

- O software FreeCAD possibilita uma funcionaliadade para a realização e representação precisa de projetos elétricos em um modelo tridimensional.
- • A adoção do BIM pode propiciar a redução de erros nos projetos, a otimização dos custos de execução e uma maior eficácia na sua realização.

#### 1.4 JUSTIFICATIVA

A fundamentação para a realização deste estudo decorre do aumento expressivo do emprego do BIM nos setores da indústria civil e da engenharia elétrica. À medida que a demanda por precisão no mercado cresce, torna-se imperativo expandir as técnicas disponíveis para atender a essa necessidade. Além disso, é relevante destacar que a aplicação do BIM em projetos elétricos continua a ser um campo passível de extensa pesquisa visando a sua modernização.

Este trabalho busca preencher uma lacuna na literatura acadêmica e profissional ao oferecer um guia passo a passo para o desenvolvimento de projetos elétricos por meio da modelagem BIM, utilizando o software FreeCAD como ferramenta de modelagem. A expectativa é que esta pesquisa contribua de maneira benéfica para a sua aplicação apropriada na indústria.

#### **2 REFERENCIAL TEÓRICO**

# 2.1 PREVENÇÃO CONTRA CHOQUE ELÉTRICO EM EDIFICAÇÕES PREDIAIS DO DISTRITO FEDERAL: ESTUDO EXPLORATÓRIO DA NORMA NBR 5410

Com base em Nunes (2016), a Norma Regulamentadora número 10 (NR 10) surgiu na Europa, conhecida como EN 50110 para eletricidade, e foi adotada pelo Ministério do Trabalho e Emprego (MTE). Relaciona-se com a segurança em eletricidade, uma vez que na década de 60 ocorreu um intenso debate sobre a segurança desses profissionais. Desta forma, houve a implementação de diversas modificações nas normas, resultando, a partir da NR10, nas NBR 5410 e NBR 5419.

De forma sucinta, a NR 10 tem como objetivo garantir a proteção dos trabalhadores que atuam em atividades com eletricidade, prevenindo acidentes e proporcionando condições seguras de trabalho. A NBR 5410 abrange requisitos e recomendações para o projeto, execução, manutenção e inspeção de instalações elétricas residenciais, comerciais ou industriais. A NBR 5419, por sua vez, é uma norma que envolve os procedimentos para a projeção e/ou manutenção de sistemas contra descargas atmosféricas.

#### **2.1.1 Vistorias NBR5410**

Segundo Nunes (2016), identificou-se que na vistoria de edificações prediais em construção em Brasilia, observou-se uma intensa aplicação da NBR 5410, isso se deve ao conhecimento enraizado dos projetistas, tanto engenheiros eletricistas quanto civis. A norma está em vigor desde 2004, com a versão corrigida em 2008. O autor incluiu a figura (1) para exemplificar a aplicação da NBR 5410 ao identificar os componentes de iluminação e tomada em toda a instalação elétrica de uma obra predial.

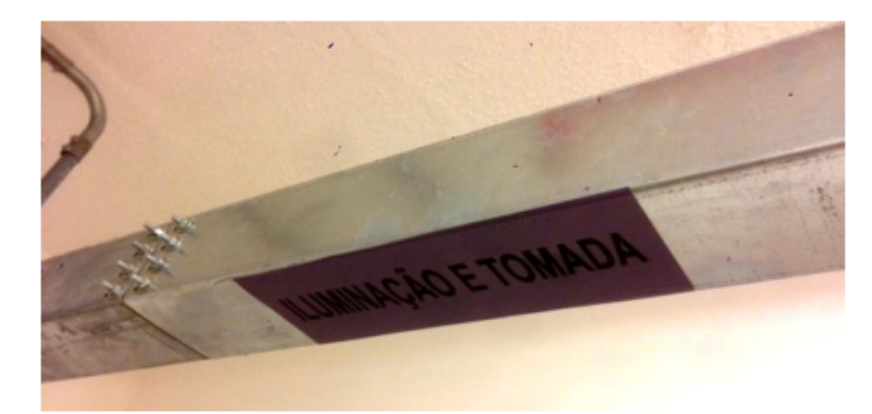

Figura 1 – Identificação dos componentes de iluminação e tomada.

Fonte: Nunes (2016).

Para o autor,na execução da obra, os engenheiros demonstraram conhecimento da existência da NBR 5410, porém, não demonstraram grande interesse em confrontar o que está definido pelo projeto com o que é estabelecido pela norma. Os mesmos apenas abordam que todos os pontos definidos no projeto estão corretos, entretanto, não verificam se estão em conformidade com a norma em questão.

2.1.1.1 Visão da sociedade

Com referência a Nunes (2016), para o meio social, a NBR 5410, sendo apenas uma norma técnica da ABNT e não uma lei, muitas vezes é ignorada, levando ao desinteresse e desconhecimento sobre suas diretrizes. Além disso, os custos de projetos e aplicação são vistos como um obstáculo para cumprir a norma, embora que a segurança deveria ser uma prioridade. Um exemplo é a utilização de adaptadores para conectar eletrodomésticos com plugues 2P+T em tomadas antigas que possuem duas entradas (2 Pólos), como mostrado na figura (2), o que pode representar um risco para a segurança das instalações elétricas.

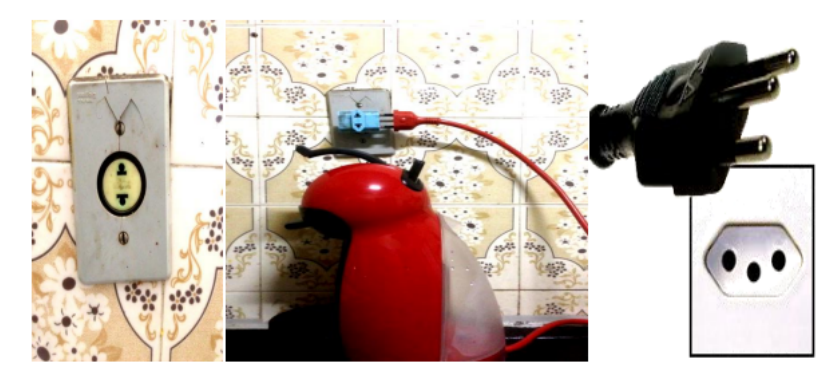

Figura 2 – Representação ilustrativa dos processos descritos pelo autor

Fonte: Nunes (2016).

Segundo o autor, o uso de adaptadores para serem conectados em tomadas antigas sem o fio terra é algo comum, motivado pela comodidade e desinteresse nas normas elétricas de segurança. O uso inadequado de adaptadores permanentes em várias tomadas, contribui para acidentes por choque elétrico e sobrecarga nas instalações residenciais. A próxima figura (3), indica uma exemplificação de uma residência que utiliza um adaptador para varios pontos de energia diferentes, apontandose um risco de acidentes.

Figura 3 – Adaptadores de tomada em uso permanente por vários eletrodomésticos.

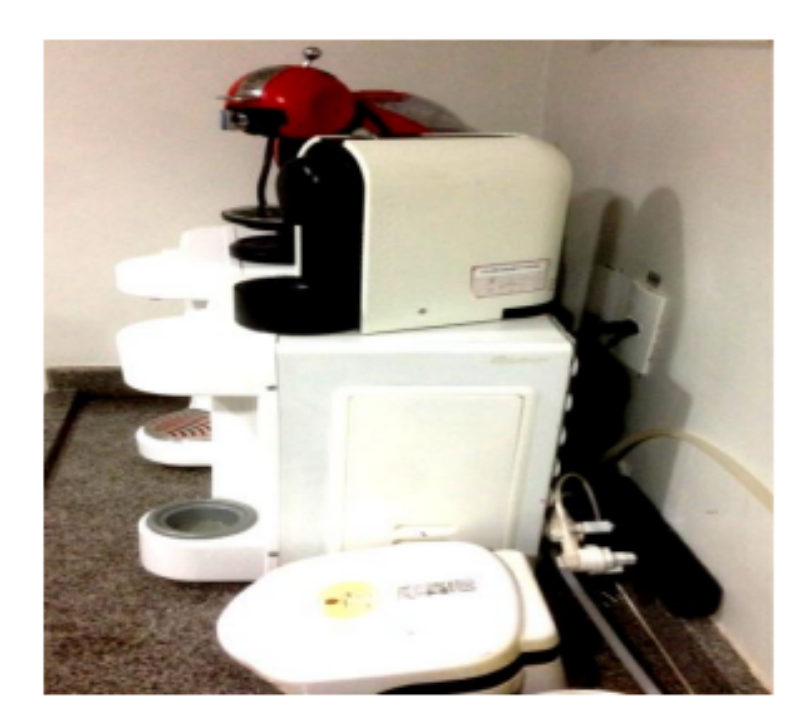

Fonte: Nunes (2016).

# 2.2 UTILIZAÇÃO DO SOFTWARE AUTOCAD PARA O ENSINO DE INSTALAÇÕES ELÉTRICAS RESIDENCIAIS

Baseado em Matos *et al.* (), o uso de softwares computacionais para a elaboração de projetos elétricos possibilitou muitas facilidades no quesito de produção e desenvolvimento de projetos elétricos uma vez que no passado os desenhos arquitetônicos eram feitos todos a mão,levando um tempo de produção maior, e com essas tecnologias a realidade tornou-se diferente. Como exemplo de uso de inovações tem-se o AutoCAD que é um programa computacional muito utilizado pelos profissionais da engenharia, para desenvolvimento de projetos elétricos, arquitetônicos entre outros.

Para realizar projetos elétricos residenciais, é fundamental seguir uma sequência de etapas bem definidas. Inicialmente, é necessário elaborar a planta baixa da residência, posicionando estrategicamente os componentes, dimensionando com precisão a quantidade de cabos elétricos. Por fim, completa-se o processo ao definir minuciosamente o quadro de cargas, garantindo a distribuição equilibrada da demanda elétrica.

O trabalho em questão segundo o autor, baseou-se em realizar o projeto elétrico utilizando o autocad em uma planta criada.

#### **2.2.1 Resultados esperados**

Conforme embasado por Matos *et al.* (), a etapa inicial consistiu na elaboração da planta baixa do espaço. Por meio desta etapa, foi possível efetuar a distribuição estratégica dos pontos de iluminação no ambiente, bem como posicionar os eletrodutos de forma adequada e dimensionar as bitolas dos cabos conforme as necessidades específicas. Figura (4).

### Figura 4 – Planta baixa da residência construída

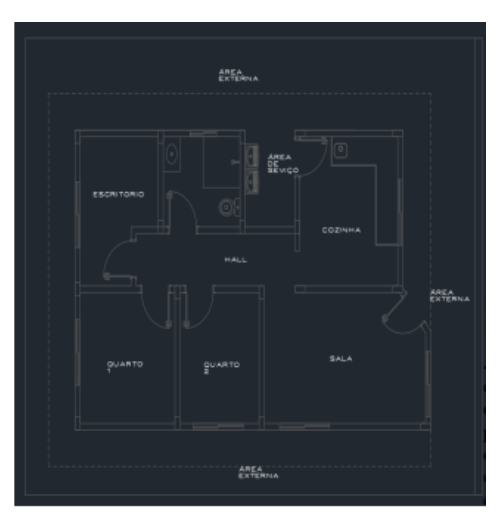

Fonte: Matos *et al.* ().

Tabela 1 – Dimensões de cada cômodo.

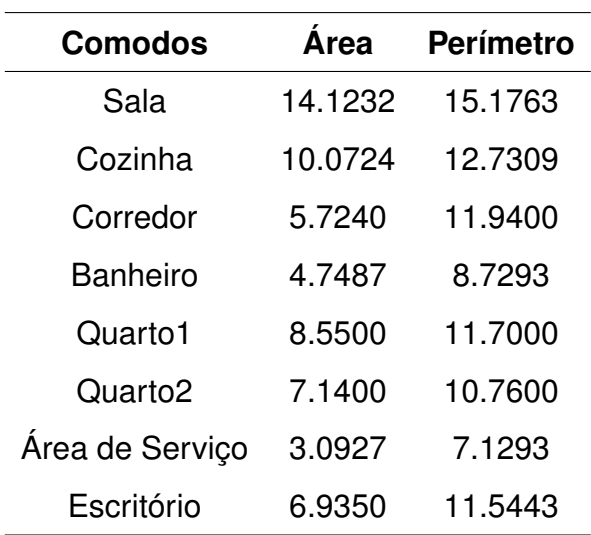

Fonte: Matos *et al.* ().

A figura (5) demonstra o próximo passo. Que se trata da inserção dos componentes elétricos. Planta baixa depois da inserção dos componentes elétricos.

Figura 5 – Inserção dos interruptores, pontos de iluminação e tomadas.

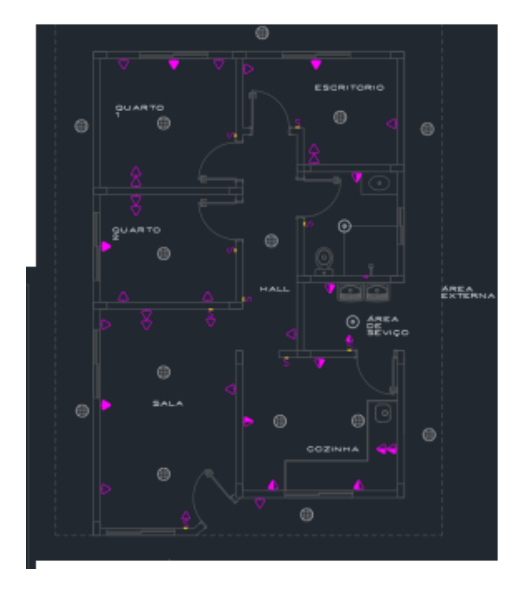

Fonte: Matos *et al.* ().

No próximo passo ocorrem as implantações de eletrodutos. Figura (6).

Figura 6 – Distribuição dos eletrodutos e fios

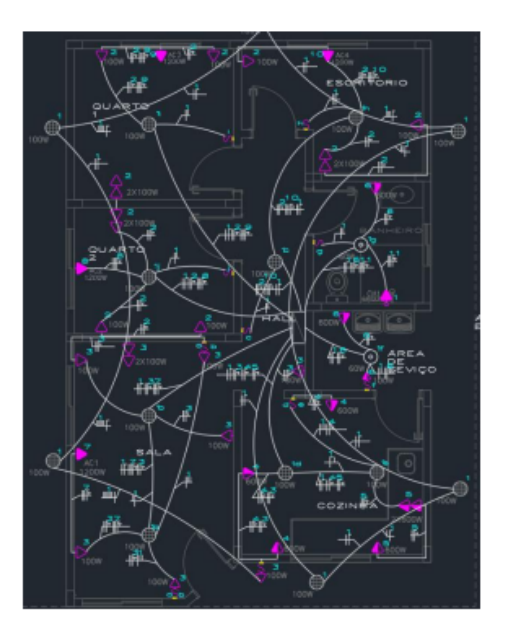

Fonte: Matos *et al.* ().

Na figura (7), demonstra-se o quadro de distribuição, apresentando: a divisão dos circuitos, potencia, fator de potência, a tensão para cada circuito, as respectivas correntes para os mesmos sem deixar de mencionar os padrões de fases, o tipo de disjuntor do processo e as seções dos condutores.

Figura 7 – Quadro de distribuição

| <b>CIRCUITO</b> | <b>DESCRICÃO</b>     |        | F.P. |     | ORRENTE IP |                                                                           | DRRENTE ICI              |              | <b>FASES DISJUNTOR (A)</b> | $DR-30mA$                    | SECÃO (mmª)              |
|-----------------|----------------------|--------|------|-----|------------|---------------------------------------------------------------------------|--------------------------|--------------|----------------------------|------------------------------|--------------------------|
|                 | <b>ILUMINAÇÃO</b>    | 1.520  | 0.92 | 127 | 11.9685    | .70                                                                       | 17.0978                  | м            | $1P-16A-5kA$               |                              | 82.5                     |
|                 | <b>TOMADAS</b>       | 1.200  | 0.92 | 127 | 9.4488     | .70                                                                       | 13.4983                  | м            | 1P-16A-5kA                 | -                            | 82.5                     |
|                 | <b>TOMADAS</b>       | 900    | 0.92 | 127 | 7.0866     | .70                                                                       | 10.1237                  | м            | $1P-16A-5kA$               | -                            | 2.5                      |
|                 | <b>TOMADAS</b>       | 1,800  | 0.92 | 127 | 14.1732    | .70                                                                       | 20.2474                  | м            | 1P-16A-5kA                 | -                            | 2.5                      |
| ь.              | <b>TOMADAS</b>       | 1.800  | 0.92 | 127 | 14.1732    | .70                                                                       | 20.2474                  | M            | $1P-16A-5kA$               | $\overline{\phantom{a}}$     | 72.5                     |
| 6               | <b>TOMADAS</b>       | 1.300  | 0.92 | 127 | 10.2362    | .70                                                                       | 14.6231                  | м            | $1P-16A-5kA$               | -                            | 2.5                      |
|                 | AR CONDICIONADO      | 1.200  | 0.92 | 220 | 5,4545     | .70                                                                       | 7.7921                   | в            | $2P-16A-5kA$               |                              | 4.0                      |
| а               | AR CONDICIONADO      | 1.200  | 0.92 | 220 | 5.4545     | .70                                                                       | 7.7921                   | B            | $2P-16A-5kA$               | -                            | 64.0                     |
| 9               | AR CONDICIONADO      | 1.200  | 0.92 | 220 | 5.4545     | 70                                                                        | 7.7921                   | в            | $2P-16A-5kA$               | -                            | 84.O                     |
| 10              | AR CONDICIONADO      | 1.200  | 0.92 | 220 | 5.4545     | 70                                                                        | 7,7921                   | R            | $2P-16A-5kA$               | -                            | 64.0                     |
| 11              | CHUV. ELÉTRICO       | 6,800  | 0.92 | 220 | 30,9091    | .70 <sub>1</sub>                                                          | 44.1558                  | B            | $2P - 35A - 5kA$           | -                            | 6.0                      |
| 12              | <b>RESERVA</b>       | 600    | 0.92 | 127 | 4.7244     | .70                                                                       |                          | м            |                            | -                            |                          |
| 13              | <b>RESERVA</b>       | 600    | 0.92 | 127 | 4.7244     | .70                                                                       | $\qquad \qquad$          | M            | -                          | $\qquad \qquad \blacksquare$ |                          |
| 14              | <b>RESERVA</b>       | 600    | 0.92 | 127 | 4.7244     | .70                                                                       | $\overline{\phantom{a}}$ | $\mathbf{u}$ | $\overline{\phantom{a}}$   | $\overline{\phantom{a}}$     | $\overline{\phantom{a}}$ |
|                 | POTENCIA RESERVA =   | 1,800  |      |     |            |                                                                           |                          |              |                            |                              |                          |
|                 | POTÉNCIA INSTALADA = | 20.120 |      |     |            |                                                                           |                          |              |                            |                              |                          |
|                 | POTÉNCIA TOTAL =     | 21.320 | 0.92 | 220 | 96.9090    | $\hspace{1.0cm} \rule{1.5cm}{0.15cm} \hspace{1.0cm} \rule{1.5cm}{0.15cm}$ |                          |              | 3P-50A-5kA                 | $4P-63A$                     | #10.0                    |

Fonte: Matos *et al.* ().

Na figura (8), tem-se o diagrama unifilar do quadro de distribuição.

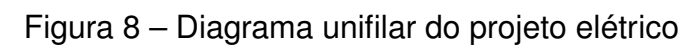

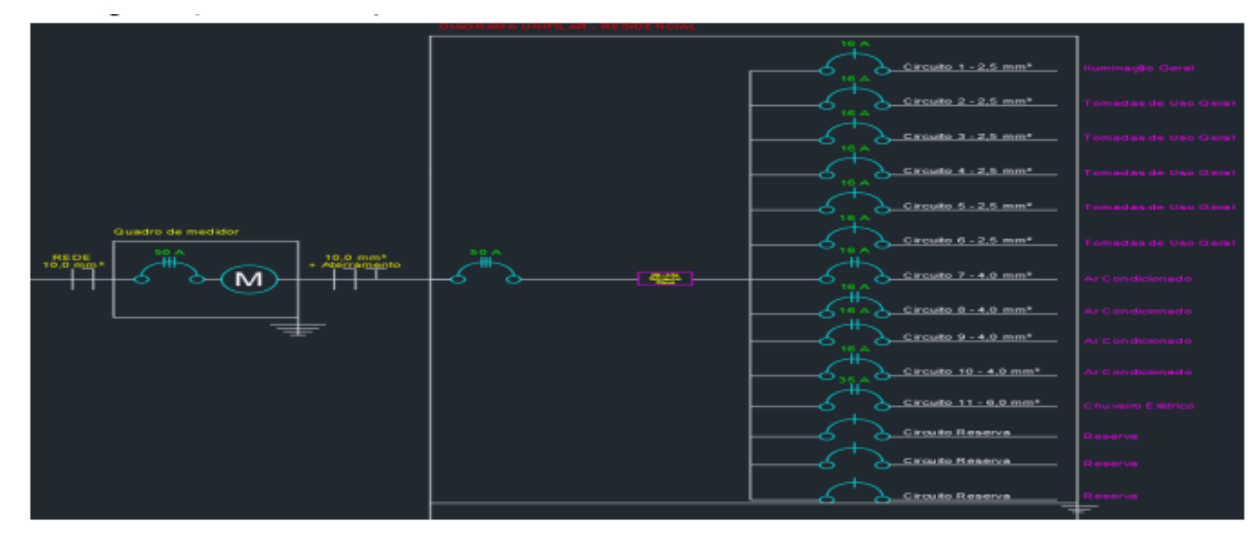

Fonte: Matos *et al.* ().

# 2.3 IMPACTO DO USO DA FERRAMENTA BUILDING INFORMATION MODELING(BIM) NA ELABORAÇÃO DE PROJETOS COMPLEMENTARES

Com base nas contribuições de Martinello e Ronchi (2022), é evidente que o progresso tecnológico desempenhou um papel significativo na evolução da elaboração de projetos. No passado, a criação de desenhos ocorria manualmente, o que resultava em processos mais demorados. No entanto, com a introdução do AutoCAD, uma transformação significativa ocorreu, permitindo a agilidade na concepção de projetos. Não obstante, à medida que o AutoCAD avançou, tornou-se aparente que algumas lacunas emergiram, particularmente no que se refere ao nível de detalhamento e precisão das especificações de projeto

Dessa forma, surgiu o conceito de o BIM (Building Information Modeling), uma vez que ele oferece a capacidade de representar o projeto desejado em um ambiente tridimensional. Isso se tornou um elemento crucial não somente para os profissionais do ramo da construção, mas também para aqueles envolvidos no desenvolvimento em sua totalidade.

Com isso, o trabalho se tratou de desenvolver projetos complementares no âmbito da engenharia elétrica para uma edificação utilizando o BIM.

#### **2.3.1 Projetos**

De acordo com Martinello e Ronchi (2022), na elaboração do projeto elétrico em três dimensões, a equipe empregou um software de modelagem conhecido como QiBuilder. Essa abordagem resultou em uma notável economia de tempo para o projetista, graças à automação das etapas de posicionamento dos eletrodutos. No entanto, vale destacar que, apesar dos benefícios, foram necessárias correções dos caminhos realizados dos eletrodutos no sentido de ajustes de posicionamento, com o intuito de aprimorar a precisão do projeto, como exemplificado na figura (9).

Figura 9 – Projeção das tubulações.

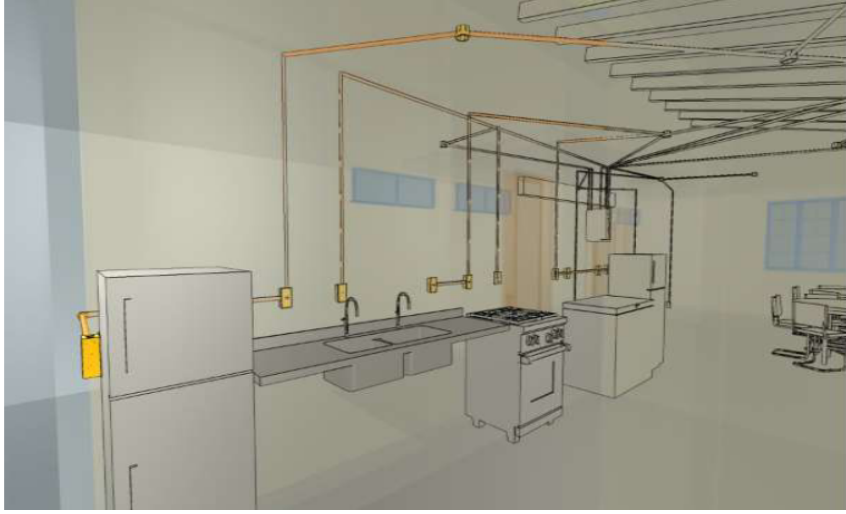

Fonte: Martinello e Ronchi (2022).

Ainda no padrão de desenvolvimento do projeto eletrico, foi possivel dimensionar as posições dos eletrodutos agregado aos pontos de luz e tomada, além de posições de moveis, proporcionando uma organização na visibilidade. Figura (10).

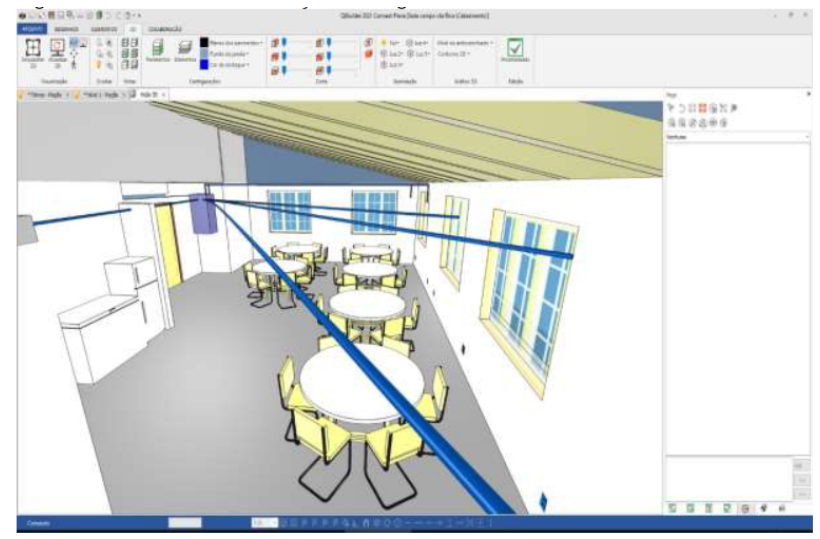

Figura 10 – Vista 3D das tubulações de lógicano Nível 1

Fonte: Martinello e Ronchi (2022).

# **2.3.2 Compatibilização e verificação de interferências dos projetos desenvolvidos**

Após a finalização do projeto, procedeu-se à fase de análise visual, com o propósito de identificar eventuais irregularidades durante o desenvolvimento. Tal análise

encontra-se ilustrada na figura (11).

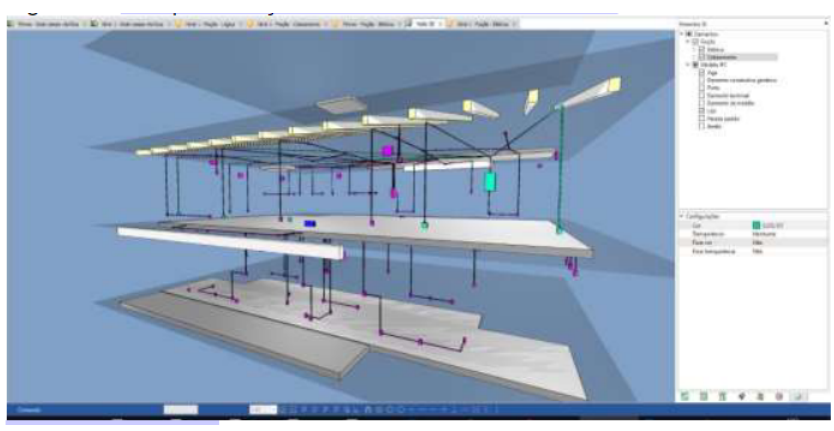

Figura 11 – Compatibilização dos modelos desenvolvidos.

Fonte: Martinello e Ronchi (2022).

O protocolo de comunicação para finalização do projeto, se dá via IFC. No sentido de exportar o arquivo, pois para a visualização em realidade aumentada(BIM), utiliza-se de um tipo de extensão específica que é o 'IFC'.

# 2.4 ANÁLISE DO PROCESSO DE IMPLANTAÇÃO DE BIM EM EMPRESAS DE PROJETOS INDUSTRIAIS E ARQUITETÔNICOS EM BELO HORIZONTE

Com base na análise de Stehling e Arantes (2014), constata-se que a indústria da construção enfrenta uma carência de integração efetiva entre suas diversas partes constituintes,sendo elas: engenheiros,construtores ou arquitetos, envolvidos em um processo de empreendimento. Essa lacuna tem implicado em atrasos no que tange à adoção de tecnologias inovadoras, entre elas o Building Information Modeling (BIM). O BIM é uma ferramenta abrangente que visa aprimorar e otimizar a execução de projetos no setor. Assim sendo, o propósito subjacente a esta revisão é examinar a presença do BIM no mercado brasileiro, enquanto também se destaca algumas empresas que têm efetivamente incorporado essa metodologia em suas práticas.)

### **2.4.1 Pesquisa online**

Conforme apontado por Stehling e Arantes (2014), os resultados obtidos por meio de uma pesquisa online acerca da adoção do BIM revelaram variações significativas entre os grupos que utilizam a tecnologia em sua extensão e os que não a empregam. De fato, cerca de 72,7% dos profissionais atuantes em projetos industriais indicaram o uso da tecnologia BIM, em contraste com somente 28,6% dos profissionais envolvidos em projetos arquitetônicos que a utilizavam. Por outro lado, um contingente de 7,1 % afirmou ter conhecimento sobre o BIM, enquanto uma proporção maior, representando 21,4%, admitiu nunca ter ouvido falar sobre essa abordagem. Paralelamente, 42,9% relataram ter se informado sobre o assunto. Esses dados são ilustrados na figura (12).

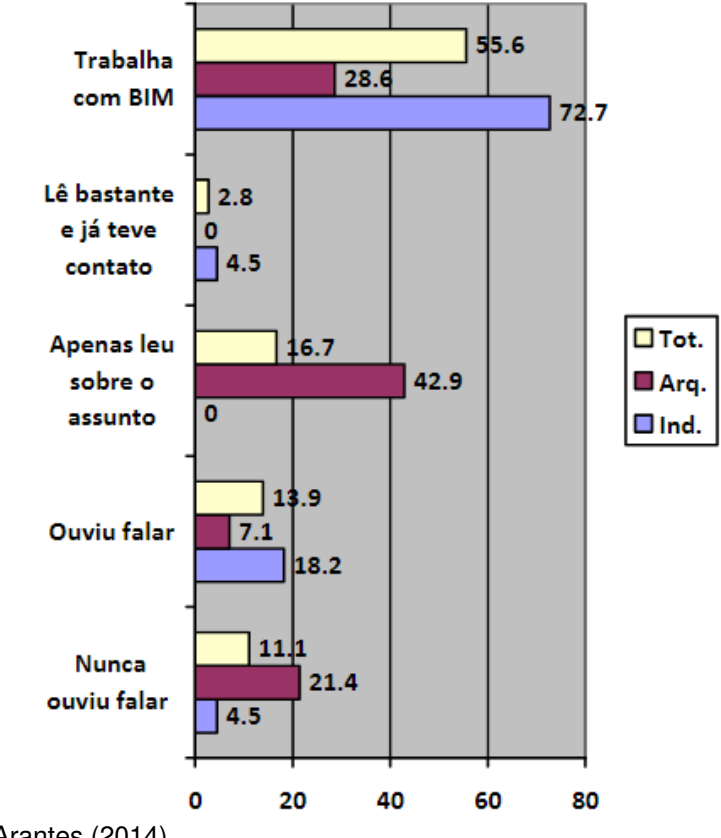

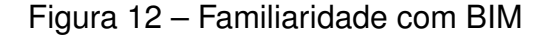

Fonte: Stehling e Arantes (2014).

#### **2.4.2 Utilização de Ferramentas BIM**

Em uma abordagem alternativa para avaliar o emprego por parte das empresas, conforme delineado por Stehling e Arantes (2014), constatou-se que 53,1% delas utilizam o software Revit, enquanto 21,9% recorrem ao ArchiCAD. No contexto das empresas industriais, as preferências se distribuem da seguinte maneira: Revit (16,7%), Tekla (18,8%), Smartplant (15,6%), PDMS (14,6%), Inventor (9,4%) e Solidworks (6,3%). Os dados relevantes são visualmente representados na figura (13).

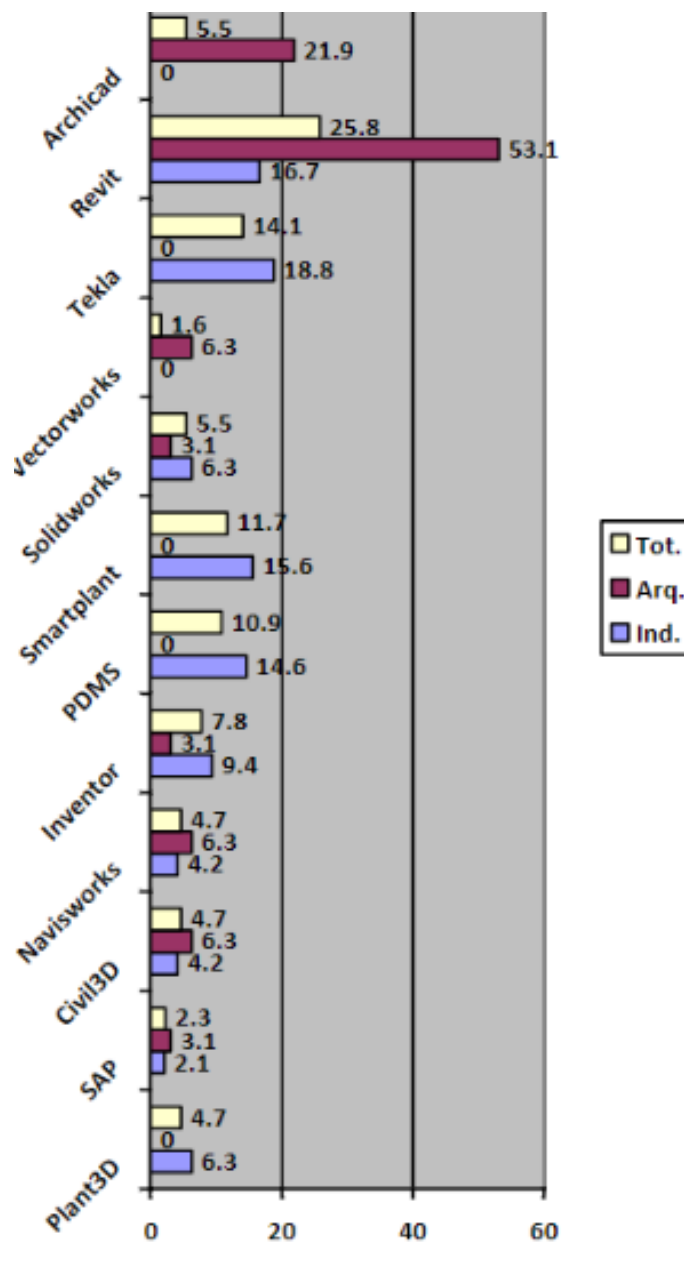

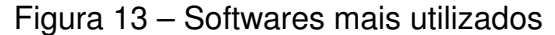

Fonte: Stehling e Arantes (2014).

Como conclusão, profissionais de projetos industriais tem mais tendência no ambito do Bim de utilização.

# 2.5 IMPLEMENTAÇÃO DA METODOLOGIA BIM NOS PROJETOS DA SECRETARIA DE ESPORTES DO RECIFE

Com base nas considerações de FILHO (2023), é evidente que o software de Desenho Assistido por Computador (CAD) desempenhou um papel crucial na aprimoração das análises e no desenvolvimento geral de projetos. A introdução do CAD marcou um período de significativos avanços, culminando na emergência do Building Information Modeling (BIM). É nesse ponto que se destaca o BIM, pois se configura como uma abordagem ainda mais avançada, notadamente em termos de precisão dos dados e na capacidade de adquirir uma compreensão mais aprofundada das plantas e elementos a serem analisados

A adoção do BIM, possibilita uma melhor explanação no que concerne ao teor dos dados, apontando a qualidade das projeções em 3D, se comparado ao cad, sem mencionar que o bim necessita de adaptações (no sentido de maior reconhecimento pela industria) no mercado de trabalho.

Com a velocidade com que o BIM pode impactar o desenvolvimento de projetos, ocorre, no entanto, uma baixa presença de profissionais qualificados no assunto. Portanto, surge a necessidade de se adaptar a essa modalidade por meio de cursos; do contrário, os profissionais projetistas podem ficar para trás no mercado de trabalho.

O decreto n.º 10.306 (Brasil (2020)) apoia o BIM, exigindo seu emprego em projetos públicos até 2028. Mediante o estudo, tem-se a revisão realizada na estrutura de criação de um projeto da Secretaria de Esportes do Recife comparando o uso das tecnologias CAD e BIM.

#### **2.5.1 Projeto Arquitetônico da praça Caiçara**

O projeto arquitetônico a ser abordado nesse tópico, trata-se da praça esportiva localizada em Recife(PE), possuindo 74.075,60 m². Foi criado no AutoCAD pela prefeitura de Recife. Figura(14).

Figura 14 – Projeto da praça Caiçara

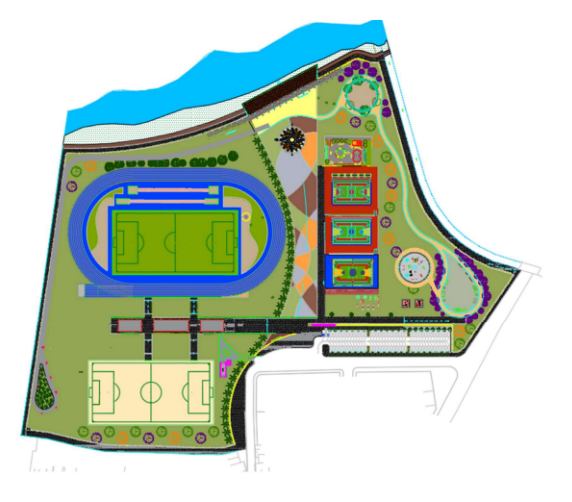

Fonte: FILHO (2023).

Uma das abordagens que FILHO (2023) destacou inicialmente, foi a criação da planta da figura (14),de forma tridimensional no software chamado Revit, também realizado pela prefeitura. Resultando-se assim, em um projeto com mais precisão. Figura(15).

Figura 15 – Modelagem tridimensional arquitetônica

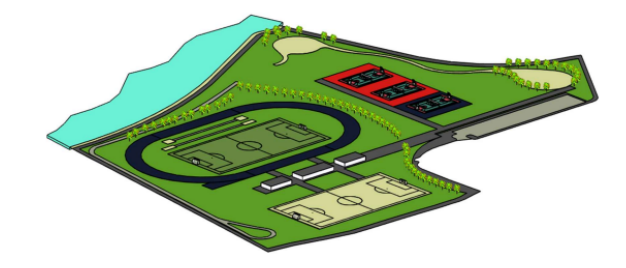

Fonte: FILHO (2023).

Em seguida obteve-se vistas da projeções em 3d,proporcioana pelo Revit.Figura(16).

Figura 16 – Fachada utilizando Revit

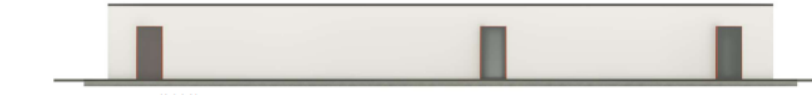

Fonte: FILHO (2023).

### **2.5.2 Realidade Virtual X Realidade Aumentada**

O BIM oferece a capacidade de empregar a extensão IFC com o propósito de viabilizar a visualização de arquivos por meio da realidade aumentada. Um aplicativo designado para essa finalidade, intitulado Augin, permite a visualização dos arquivos em formato tridimensional. Figura (17).

Figura 17 – Visualização do AuginApp

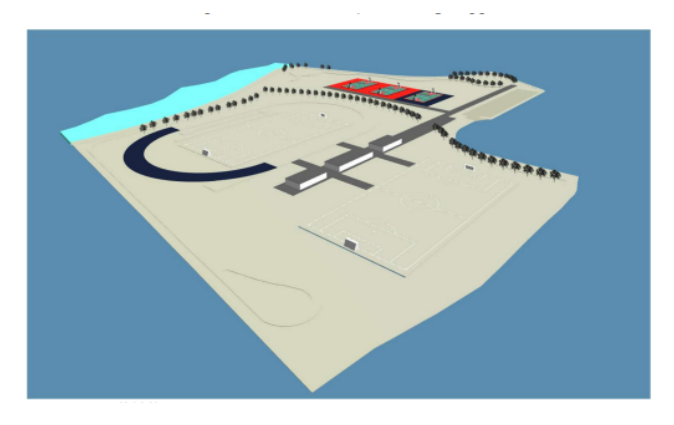

Fonte: FILHO (2023).

Com o uso da aplicacão chamada de BIMx, foi possivel observar um modelo de realidade aumentada. Figura (18).

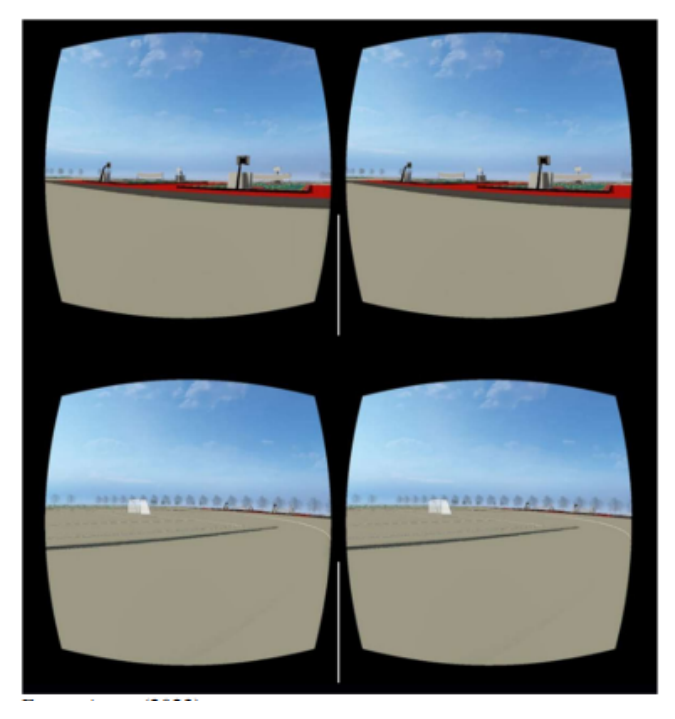

Figura 18 – Realidade aumentada (BimX)

Fonte: FILHO (2023).

# 2.6 USO DE FERRAMENTAS BIM PARA O PLANEJAMENTO DE OBRAS DA CONS-TRUÇÃO CIVIL

A industria da construção civil brasileira, segundo Baia (2015) possuem problemas na qualidade de suas atuações no mercado de trabalho decorrentes de projetos inadequados, resultando em complicações durante a construção, como patologias, custos adicionais e prazos estendidos.

Assim sendo,para resolver esses tipos de problemas, criou-se o BIM (Building Information Modeling). Com o BIM, são criados modelos digitais precisos e detalhados de construções, proporcionando uma melhor análise e controle em comparação com métodos manuais.

Assim sendo, esse tópico vai analisar a utilização das ferramentas BIM no planejamento da construção e demonstrar também o seu uso. Para poder estudar sobre o
BIM, foi necessário utilizar os softwares Revit e Navisworks da Autodesk, além do Ms Project da Microsoft.

# **2.6.1 Modelo 3D**

A primeira etapa consistiu na criação de um modelo 3D correspondente à planta, utilizando o software Revit como ferramenta. Através dessa modelagem, foi possível obter a quantidade de materiais e as métricas necessárias, como a altura. Figura (19).

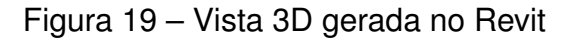

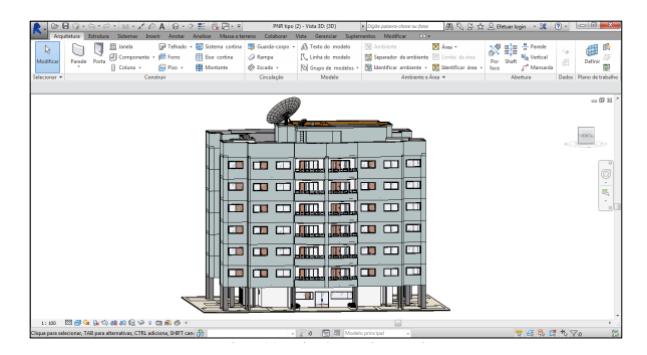

Fonte: Baia (2015).

Para o autor em Baia (2015), a modelagem BIM nessa etapa proporcionou uma compreensão mais abrangente das visões da construção civil. O que antes gerava dúvidas sobre as execuções do projeto. O BIM facilitou isso de maneira mais fácil para tomar decisões.

Outro detalhe abordado pelo autor é a necessidade de um conhecimento significativo do software utilizado; caso contrário, não se teria uma explicação mais aprofundada.

# **2.6.2 Levantamento dos Custos**

Como próxima etapa teve-se o levantamento de custos de materiais e tipos, por meio de tabelas obtidas do Revit que depois disso foi inserida no software Ms Project. Assim sendo, pode-se ter uma noção detalhada dos gastos a serem realizados. Tabela (2)

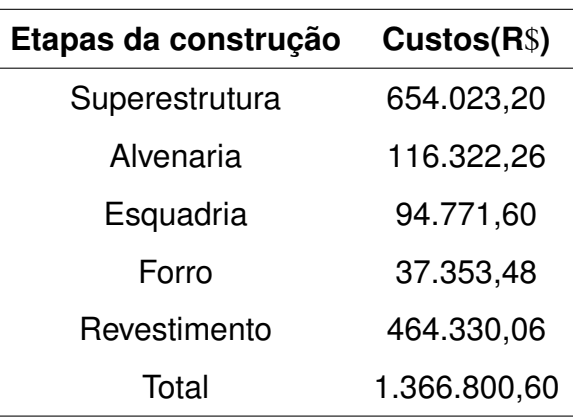

Tabela 2 – Levantamento de custos para a execução de cada etapa da construção

Fonte: Baia (2015).

### **2.6.3 Planejamento**

Em seguida como próximo passo teve-se os resultados dos planejamentos,utilizandose o software Navisworks obteve-se uma visão mais abrangente da obra. Como resultado do procedimento tem-se a figura (20), em que observando-se a imagem 95,01 % da construção havia sido concluida. E para os revestimentos do 6º Pavimento, 20.43% concluiu-se, somando-se um custo em R\$ 59.367,61 apenas para essa fase. Sabendo-se também que o custo total pela tabela (2), totalizam R\$ 1.366.800,56.

> Sons + Queb*rind* - @<br>ion Tree | **Colsets + - 同 ON** Unhine All  $\boxed{\square\hspace{0.05cm} \square\hspace{0.05cm} \square\hspace{0.05cm} \square\hspace{0.05cm} \triangleright\hspace{0.05cm} \square\hspace{0.05cm} \square\hspace{0.05cm} \square\hspace{0.05cm} \square\hspace{0.05cm} \square}}$ п

Figura 20 – Planejamento 4D e 5D da obra

Fonte: Baia (2015).

# 2.7 PROJETO DE UMA SUBESTAÇÃO DE 13,8 KV DO TIPO AÉREA USANDO SISTEMA BIM

O seguinte estudo abordará,segundo o autor de Mourão e Pessanha () o uso do sistema BIM (Building Information Modeling) no projeto de uma subestacao de 13.8 kV . O processo envolverá etapas de concepção, modelagem, montagem de quantitativo e documentação.

## **2.7.1 Concepção**

O projeto da subestação foi para uma clínica especializada. Como etapa inicial calculou-se as demandas de carga necessária sendo para: iluminação, tomadas, equipamentos, motores elétricos. Resultando-se assim num total de 251.09 kVA.

## **2.7.2 Tipo de Subestação**

Com a demanda sendo menor de 300 kVA para o autor de Mourão e Pessanha (), a concessionária possibilitou ao uso de uma subestação aérea com transformador de distribuição em líquido isolante ao tempo, realizada em poste de 300 kVA. Os postes foram analisados via google maps baseado nas indicações da concessionária. Em seguida, determinou-se a configuração da subestação como do tipo N3-TR, com um transformador em poste com estrutura tipo N3. Figura (21).

Figura 21 – Rede de média tensão com estrutura N3

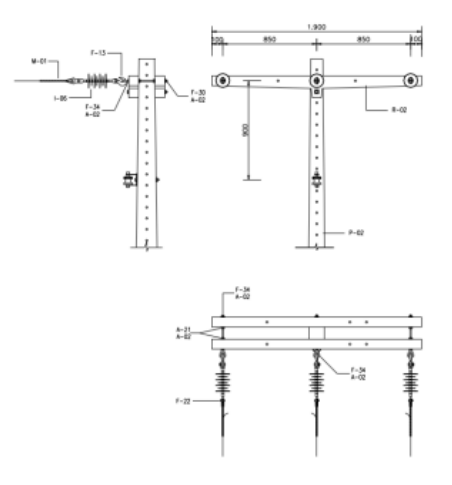

Fonte: Mourão e Pessanha ().

Ainda em continuidade houve-se o dimensionamento para: elos fusíveis, cabos de alimentação, aterramento e disjuntor de acordo com as normas locais. Assim sendo escolheu-se elos fusíveis do tipo 15K, Dois cabos de alimentação 95 mm² por fase e um cabo 95 mm² para o neutro. Escolheu-se o O disjuntor tripolar termomagnético 500 A, e a bitola do condutor de aterramento é de 50 mm. Escolheu-se para o eletroduto um PVC de 4 polegadas a ser utilizado para a descida dos cabos acoplados ao transformador.

# **2.7.3 Modelagem da Subestação**

A próxima etapa envolve a consideração dos elementos presentes na estrutura N3, para-raios de média tensão, assim como os sistemas de medição, proteção e aterramento. Além disso, a escolha dos transformadores utilizados foi baseada nos fornecedores da concessionária local, conforme ilustrado na figura (22).

Figura 22 – Modelagem 3D do transformador de 300 kVA

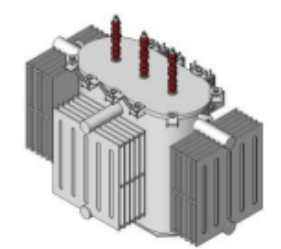

Família de transformador de distribuição até 300 a) kVA

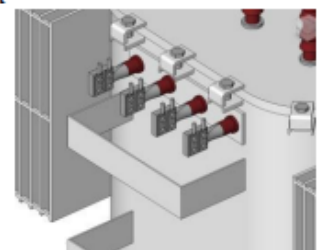

b) Famílias de conectores na saída de baixa tensão do transformador

Fonte: Mourão e Pessanha ().

As figura (23, 24), mostra um resumo dos elementos postos ao projeto.

# Figura 23 – Resumo dos elementos das estruturas para a subestação

Fig. 3. Famílias utilizadas para poste de estrutura tipo N3

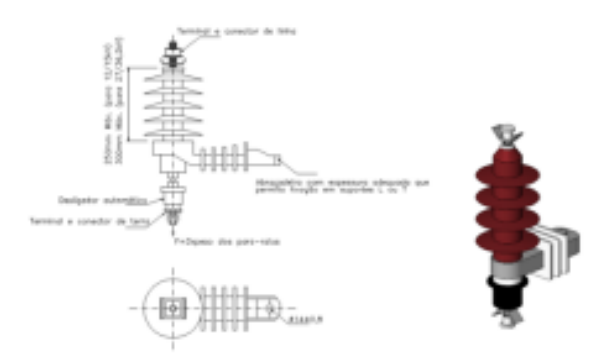

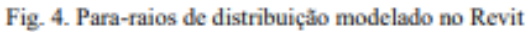

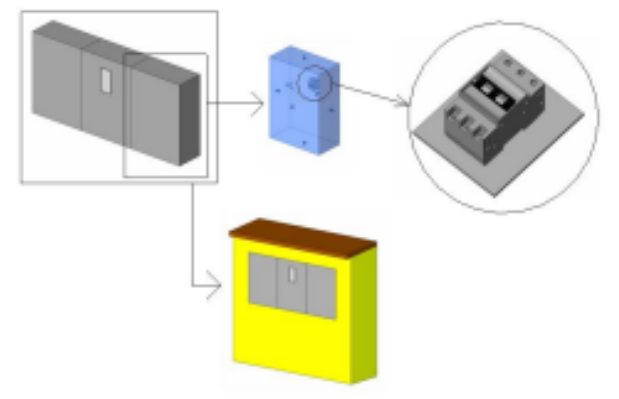

Fig. 5. Famílias de mureta, caixa metálica e disjuntor

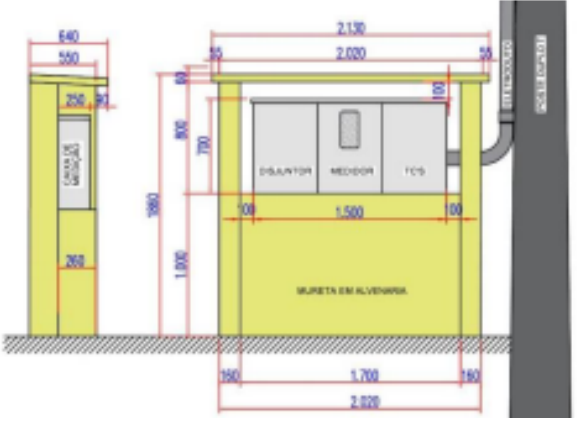

Fonte: Mourão e Pessanha ().

### Figura 24 – Resumo dos elementos das estruturas para a subestação parte 2

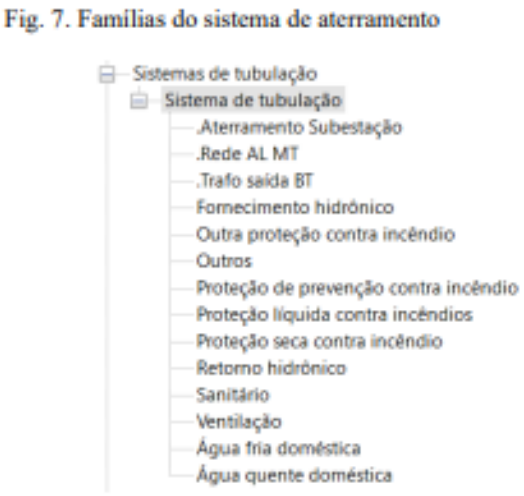

Fig. 8. Tipos de sistema de tubulação criados

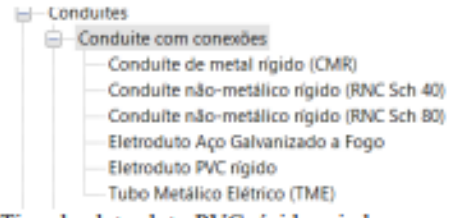

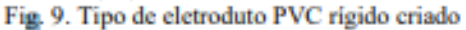

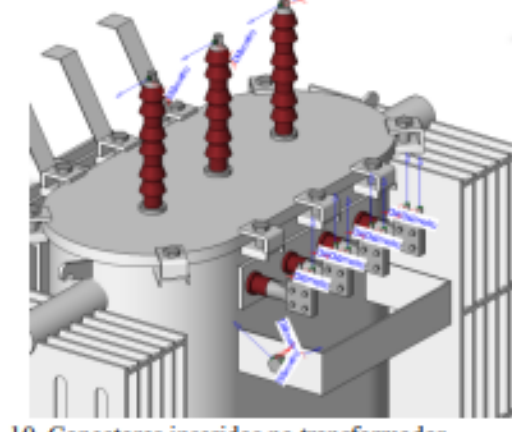

Fig. 10. Conectores inseridos no transformador

Fonte: Mourão e Pessanha ().

E por fim tem-se o resultado final do projeto realizado com o auxilio do software Revit. Figura(25).

#### Figura 25 – Resultado final do projeto

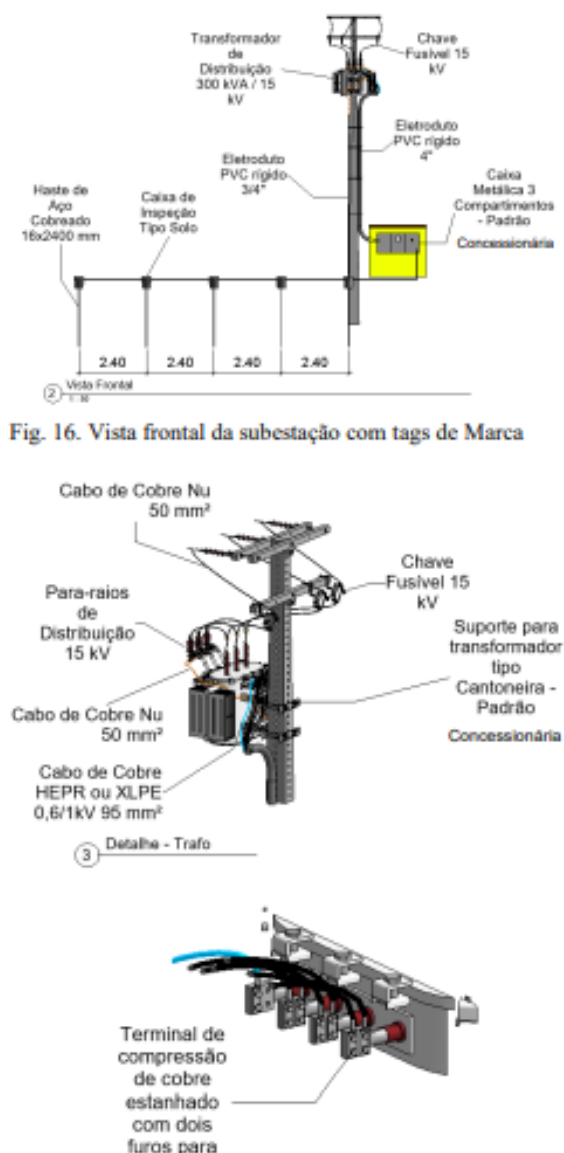

(Figura 17). O diagrama unifilar está ilustrado na Figura 18.

Fonte: Mourão e Pessanha ().

# 2.8 VANTAGENS E DESVANTAGENS DO CONCEITO BIM NA ÁREA DA CONSTRU-ÇÃO CIVIL

cabo 95 mm<sup>2</sup>

Segundo o autor de Langner, Hermann e Radüns (2019), nos anos 90, a engenharia foi popularizada com os softwares CAD, possibilitando uma maior precisão no desenvolvimento de projetos. Aliado a esse padrão de inovações, surgiu posteriormente o conceito de BIM (Building Information Model), tratando-se de uma técnica de modelagem projetada com o avanço da programação de softwares.

O BIM não se limita ao desenho, mas proporciona uma visão integrada do projeto. Portanto, este tópico tem como objetivo apresentar as diferenças entre a metodologia BIM e a ferramenta CAD, além de demonstrar sua aplicação na engenharia civil.

## **2.8.1 Diferença entre o BIM e o CAD**

O presente tópico descreve a diferença entre o BIM e a ferramenta puramente CAD. No CAD, segundo o autor de Langner, Hermann e Radüns (2019), tem-se as simbologias, como as de portas e vigas, em caráter 2D (plano da folha) para representar as do mundo real. No BIM, entretanto, o projetista insere diretamente entidades com parâmetros pré-definidos em 3D (plano fora da folha), como por exemplo uma parede contendo informações sobre material e dimensões.

Uma vantagem presente no BIM é a capacidade de gerar tabelas que contêm a quantidade de objetos a serem incluídos no projeto. Por exemplo, em um projeto elétrico, é possível obter a metragem de cabos necessária. Isso resulta em maior precisão na execução do projeto.

Na figura (26) , é possivel analisar uma exemplificação de dados feitos com o BIM.

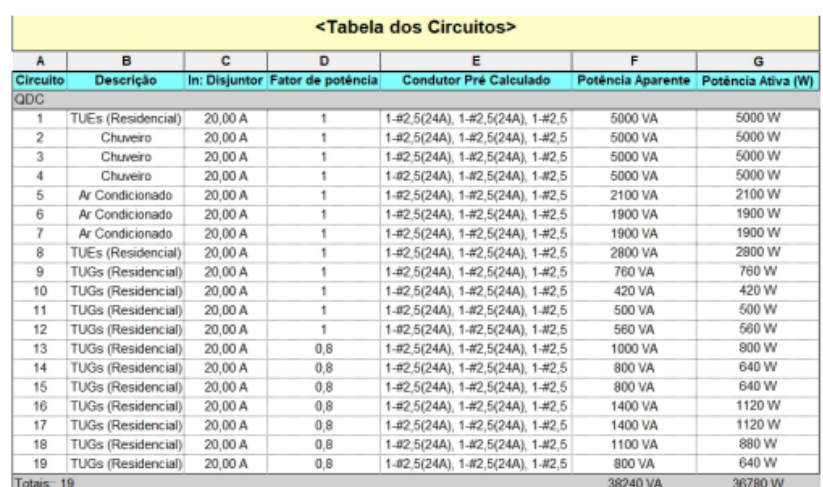

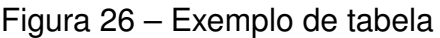

Fonte: Langner, Hermann e Radüns (2019).

dendo por exemplo fazer um projeto estrutural no software Eberick para o projeto estrutural, usar o Revit no arquitetonico além do Lumine para o elétrico. Podendo em seguida,todos serem compatibilizados em outro programa como o Navisworks. Gerando-se assim uma simulação do projeto proposto para analisar se não há problema algum. Figura (27).

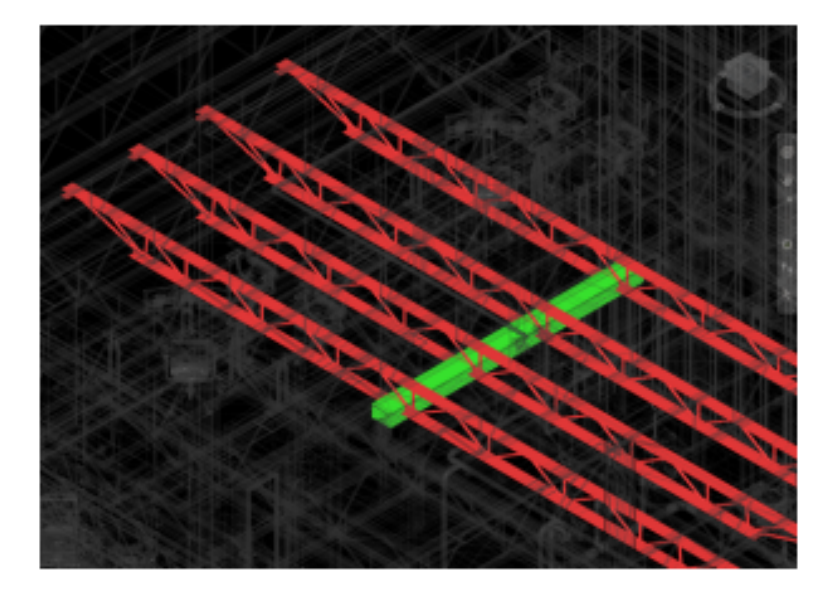

Figura 27 – Exemplo da ferramenta Clash Detection (Navisworks)

Fonte: Langner, Hermann e Radüns (2019).

Segundo o autor de Langner, Hermann e Radüns (2019),o BIM já é uma realidade em muitos paises. No entanto para o Brasil, 9.2% das empresas de construção civil haviam incorporado o BIM em suas práticas de trabalho em 2018.

Assim sendo nesse mesmo ano, o governo federal criou o Comitê Estratégico de Implementação do BIM (CE-BIM). Tendo como intuito propagar o BIM.

Um dos desafios enfrentados no Brasil, ao adotar essa modalidade, é o custo elevado de implementação para as empresas, que inclui a necessidade de computadores mais avançados. Além disso, não se pode deixar de mencionar a necessidade de treinamento dos profissionais para que possam utilizar essa modalidade adequadamente.

# 2.9 ELABORAÇÃO DE UM PROJETO ELÉTRICO: ESTUDO DE CASO PARA A ESCOLA ESTADUAL PROFESSORA HELENISE WALMIRA DIAS SANTOS

O presente tópico do autor de COSTA, BRANCH *et al.* (2019) aborda sobre os benefícios da eletricidade no cotidiano. Sem deixar de mencionar a importância do projeto elétrico, no que concerne a posicionamento de pontos de luz, dimensionamento entre outros baseados nas normas técnicas vigentes (ABNT).

Assim sendo, esse trabalho apresenta como intuito elaborar um projeto elétrico para uma escola no estado do Amapá. Para a realização adotou-se softwares como Revit e DIALux para a realização dos projeto elétrico e luminotécnico.

# **2.9.1 Projeto elétrico**

Nesse tópico inicialmente foi feita a previsão das cargas para as Tomadas de Uso Geral (TUGs), Tomadas de Uso Específico (TUEs) e para a iluminação de cada ambiente da escola. Figura (28).

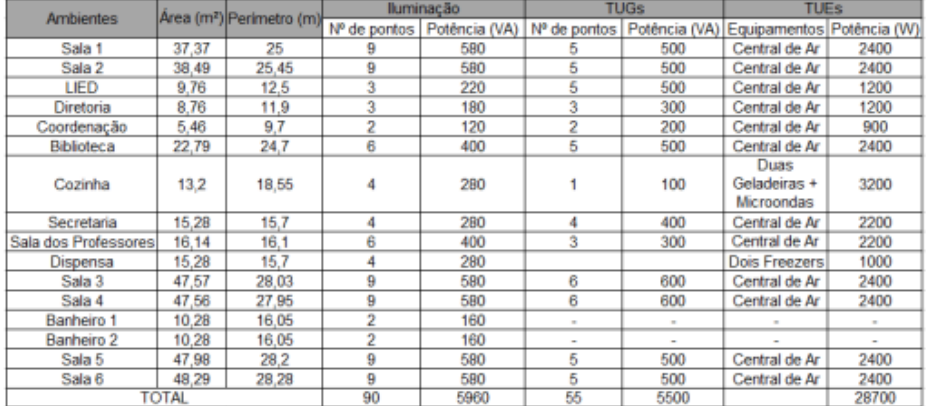

Figura 28 – Cargas previstas para cada ambiente

Fonte: COSTA, BRANCH *et al.* (2019).

As cargas pertinentes a iluminação na figura (28) basearam-se nas normas NBR 5413 (ABNT, 1992) e NBR ISO 8895-1 (ABNT, 2013). Em seguida mostra-se a divisão dos circuitos feitas, com base nos procedentes técnicos. Figura (29)

# Figura 29 – Divisão dos circuitos

| Cirouito                | <b>Tipo</b> | Descrição                               | N' de Pontos            | Potência (VA ou W) |
|-------------------------|-------------|-----------------------------------------|-------------------------|--------------------|
|                         | <b>TUGs</b> | Biblioteca/Diretoria                    | 8                       | 800                |
| 2                       | TUGs        | Cozinha                                 |                         | 1200               |
| 3                       | TUGs        | Sala 3/Sala 4                           | $\overline{12}$         | 1200               |
| 4                       | <b>TUGs</b> | LIED e Coordenação                      |                         | 700                |
| $\overline{5}$          | lluminação  | Biblioteca/Diretoria                    | э                       | 580                |
| $\overline{6}$          | lluminação  | Sala 3/Sala 4                           | $\overline{18}$         | 1160               |
| 7                       | lluminação  | Cozinha                                 | 4                       | 280                |
| 8                       | TUE         | Mioroondas                              |                         | 2000               |
| $\overline{\mathbf{s}}$ | lluminação  | LIED e Coordenação                      | $\overline{\mathsf{s}}$ | 340                |
| $\overline{10}$         | <b>TUGs</b> | Sala 1/Sala 2                           | 10                      | 1000               |
| $\overline{11}$         | lluminação  | Sala 1/Sala 2                           | $\overline{18}$         | 1160               |
| 12                      | lluminação  | Sala dos Prof/Secretaria                | 10                      | 680                |
| $\overline{13}$         | TUGs        | Sala dos Prof/Secretaria                | 7                       | 700                |
| 14                      | lluminação  | Banheiro 1/Banheiro 2                   | 4                       | 320                |
| 15                      | lluminação  | Dispensa                                | 4                       | 280                |
| 16                      | lluminacão  | Sala 5/Sala 6                           | 18                      | 1160               |
| $\overline{17}$         | TUGs        | Sala 5/Sala 6                           | 10                      | 1000               |
| 18                      | TUE         | Central de Ar 21000 BTU (Sala 1)        |                         | 2400               |
| 19                      | TUE         | Central de Ar 21000 BTU (Sala 2)        |                         | 2400               |
| 20                      | TUE         | Central de Ar 3000 BTU (LIED)           |                         | 1200               |
| 21                      | TUE         | Central de Ar 7000 BTU (Coordenacão)    |                         | 900                |
| 22                      | TUE         | Central de Ar 9000 BTU (Diretoria)      |                         | 1200               |
| 23                      | TUE         | Central de Ar 21000 BTU (Biblioteca)    |                         | 2400               |
| 24                      | TUE         | Central de Ar 21000 BTU (Sala 3)        |                         | 2400               |
| 25                      | TUE         | Central de Ar 21000 BTU (Sala 4)        |                         | 2400               |
| 26                      | TUE         | Central de Ar 16000 BTU (Secretaria)    |                         | 2200               |
| 27                      | TUE         | Central de Ar 16000 BTU (Sala dos Prof) |                         | 2200               |
| 28                      | TUE         | Freezer Dispensa                        |                         | 500                |
| 29                      | TUE         | Freezer Dispensa                        |                         | 500                |
| 30                      | TUE         | Central de Ar 21000 BTU (Sala 5)        |                         | 2400               |
| 31                      | TUE         | Central de Ar 21000 BTU (Sala 6)        |                         | 2400               |

Fonte: COSTA, BRANCH *et al.* (2019).

Como próximo passo determinou-se as localizações das tomadas e lâmpadas. Distribuidos ao longo das salas e diretorias. Na imagem a seguir (30) tem-se a demonstração de como deu-se.

Figura 30 – Locação dos pontos

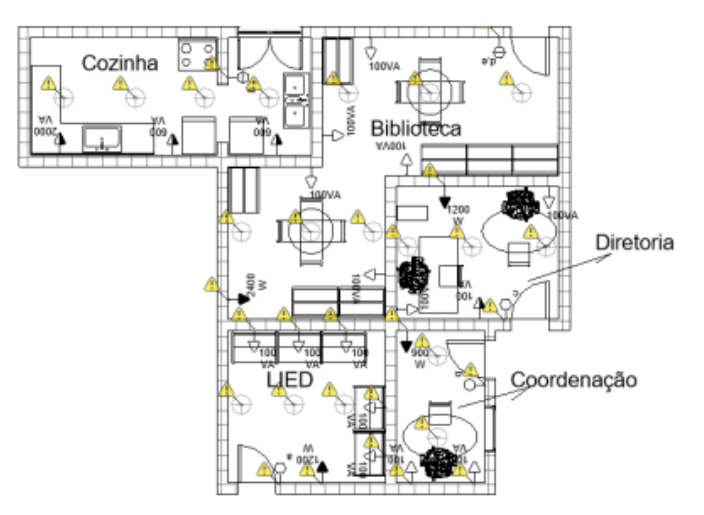

Fonte: COSTA, BRANCH *et al.* (2019).

Em seguida projetou-se o caminho dos eletrodutos nas plantas seguintes, como na figura (31).

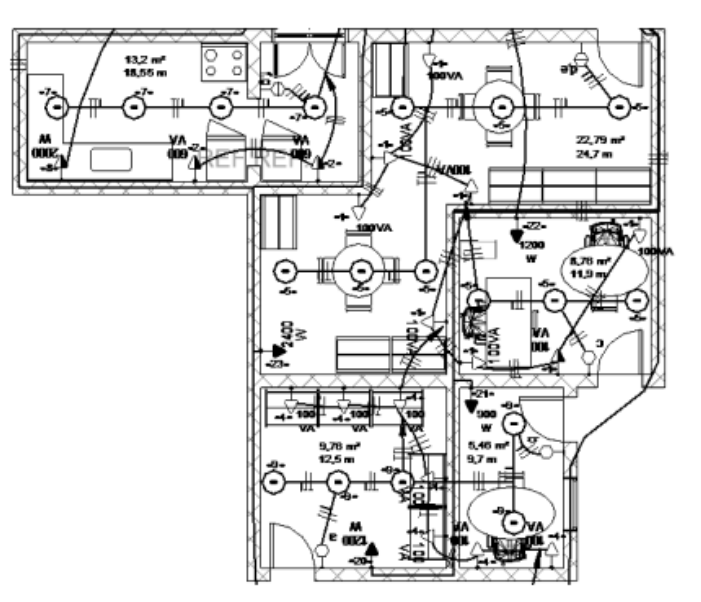

Figura 31 – Circuitos e eletrodutos

Fonte: COSTA, BRANCH *et al.* (2019).

No processo seguinte, escolheram-se os tipos de condutores além dos disjuntores a serem utilizados no processo, com isso teve-se a seguinte figura geral (32).

Figura 32 – Condutores e Disjuntores

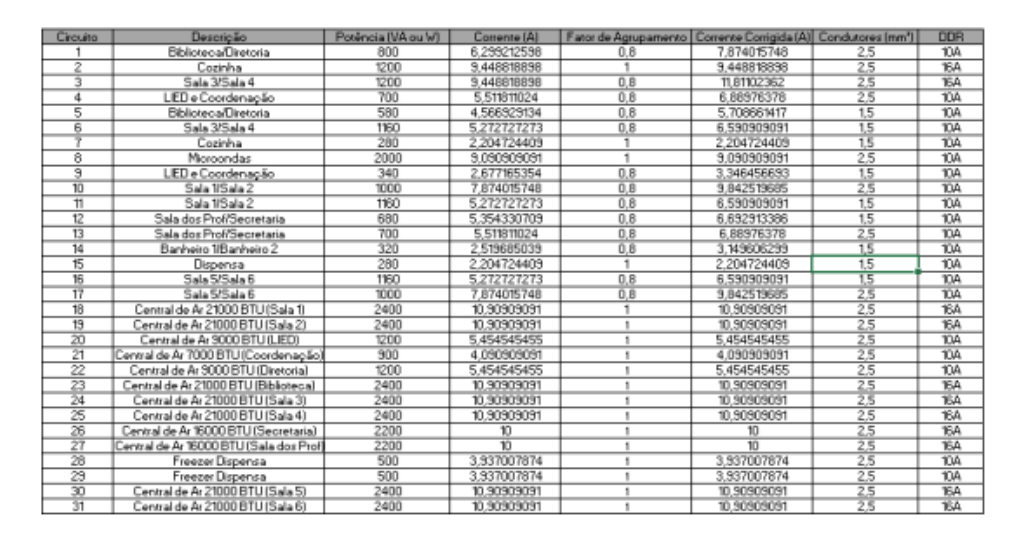

Fonte: COSTA, BRANCH *et al.* (2019).

# 2.10 LEVANTAMENTO DE QUANTITATIVOS DE OBRAS: COMPARAÇÃO ENTRE O MÉTODO TRADICIONAL E EXPERIMENTOS EM TECNOLOGIA BIM

Com base no autor de Santos, Antunes e Balbinot (2014), o avanço das tecnologias provocou diversas mudanças no conceito de realização de projetos, culminando no surgimento do BIM (Building Information Modeling). Portanto, este tópico tem como objetivo destacar as diferenças no processo de quantificação de projetos entre o método tradicional (2D) e o método moderno (BIM).

### **2.10.1 Comparativo entre os métodos**

No processo de realização dos experimentos descritos pelo autor de Santos, Antunes e Balbinot (2014), o experimento 'A' foi conduzido diretamente no CAD, enquanto os experimentos 'B' e 'C' foram inicialmente realizados no Revit e posteriormente exportados para o Autodesk Quantity Takeoff. Como conclusão desta comparação, observou-se que o Experimento 'A' demonstrou potencial falha em termos de montagem manual. Por outro lado, os Experimentos 'B' e 'C' apresentaram resultados semelhantes devido às propriedades definidas pelo usuário no modelo. Tabela (3).

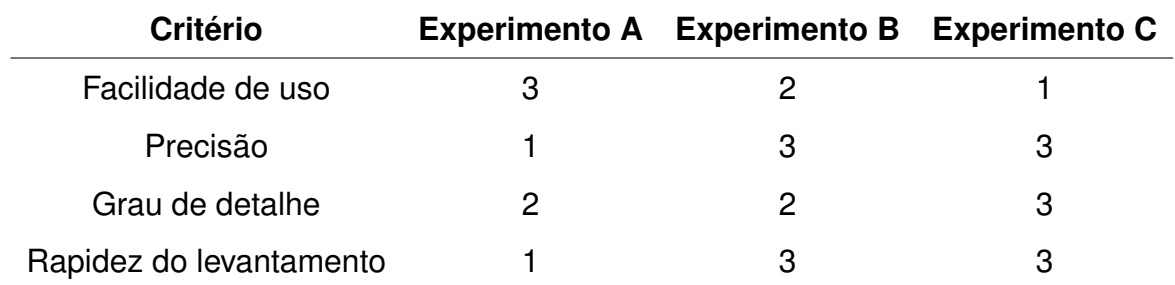

Tabela 3 – Comparação qualitativa dos experimentos

Fonte: Santos, Antunes e Balbinot (2014).

Em termos de facilidade de uso dos experimentos, o manual foi o mais fácil, devido à menor exigência de conhecimento detalhado em tecnologia da informação. Quanto aos Experimentos B e C, requerem uma abordagem mais precisa, demandando um certo entendimento de lógica de programação.

Na parte de precisão, o Experimento A apresentou menor precisão devido à sua abordagem mais manual, enquanto os Experimentos B e C foram mais precisos devido à automatização envolvida.

No critério de grau de detalhe, os Experimentos A e B empataram devido à qualidade do software na geração dos quantitativos de materiais. No Experimento 'C', devido à alta qualidade do software, a geração de quantitativos torna-se ainda mais precisa.

No critério de rapidez do levantamento, observa-se que as métricas são bem diferentes: o Experimento 'A' é mais lento, enquanto os Experimentos B e C são mais rápidos devido à automação e à tecnologia presente no BIM.

# 2.11 TRANSIÇÃO PARA A SUSTENTABILIDADE NO SETOR DA CONSTRUÇÃO: O PAPEL DO BUILDING INFORMATION MODELING

A construção civil, com o avanço da modernidade tem causado impactos ao meio ambiente, e por tal causa, meios de adaptação a essa realidade tem-se investido entre eles o BIM(Building Information Modelling).

Assim sendo, a presente revisão realizada com base no autor de Cândido *et al.* (2022), estuda como se daria essa adoção do BIM, e como não impactaria o meio ambiente. Levando-se em conta a adaptabilidade do mesmo na industria.

### **2.11.1 Adoção BIM**

Com base em Cândido *et al.* (2022), a introdução do BIM como modelo de projetos é algo relativamente mais recente nos países (1980), se comparado à utilização de projetos 2D feitos via CAD. No Brasil, o governo federal programou a implementação do BIM para que tenha sua maior ocorrência entre os anos de 2021 a 2028.

No panorama de adoção do BIM, um dos primeiros lugares no Brasil a reconhecer seu uso foi o Ceará, nos anos 2000. Sabendo que o meio acadêmico teve um papel crucial nesse processo, contribuindo para vencer a barreira cognitiva para a adoção da nova tecnologia.

Entretanto, como naquela época o meio acadêmico ainda estava avançando na

educação, teve como consequência o BIM começar a entrar em seu auge anos depois.

Com o avanço do BIM através da regulamentação, obteve-se, no entanto, o que chama-se de adaptação ao mercado (mesmo com o método possibilitando um trabalho mais sustentável e econômico) pois não se tem mão de obra qualificada.

Resumindo, apesar dos esforços de regulamentação para a adoção do BIM, ainda existem desafios como barreiras tecnológicas, culturais e de mercado. A plena integração do BIM no mercado de trabalho ainda requer mais tempo para alcançar uma alta qualidade.

#### **2.11.2 A transição sustentável do setor de construção e sua relação com o BIM**

Com relação a adaptação com o BIM (Modelagem da Informação da Construção) e a relação do mesmo com o meio ambiente. Criou-se grupos em que não acredita na transição para o BIM e os que acreditam.

Os grupos que não acreditaram na adaptação ao BIM,nos padrões de ceticismo estão ideias como: a descrença com a adoção mais sustentavel, além de apresentar um nivel técnico alto e de dificil adaptabilidade, sem deixar de mencionar outra ideia como a questão do custeio de adoção,abordando-se que o método tradicional é mais barato.

Na comparação com aqueles que acreditam na transição, surgem ideias como: há uma maior incidência de certificação com a adoção do BIM, sem deixar de mencionar a aceitação positiva do governo. Além disso, nota-se uma redução no nível de retrabalho devido à precisão dos projetos elaborados pela tecnologia.

Outro aspecto importante por parte dos grupos favoráveis foi a mudança na percepção dos clientes desses grupos. Em comparação com o passado, quando havia uma certa resistência à tecnologia, os consumidores passaram a apreciar a ideia apresentada ao verem os resultados.

O BIM, no futuro, será algo inevitavel devido a influência internacional e a pressão de grupos ambientais.

# 2.12 ANÁLISE DA IMPLEMENTAÇÃO DA PLATAFORMA BIM NO SETOR DA AEC DO ESTADO DE SANTA CATARINA

O presente tópico analisa o trabalho de Steiner (2016) sobre a adoção do BIM no estado de Santa Catarina, apresentando os resultados por meio de entrevistas.

## **2.12.1 Análise de Pesquisa-Questionário**

O questionário foi elaborado utilizando o Google Forms, em parceria com o CREA-SC. Durante o processo de pesquisa sobre o BIM, os grupos foram divididos em duas partes, com base nas perguntas formuladas.

### 2.12.1.1 Primeiro Grupo

A maioria das pessoas na pesquisa utiliza o BIM de alguma forma, o que é um resultado decorrente do Primeiro Seminário Estadual de BIM em 2014, realizado no estado de Santa Catarina. Do ponto de vista dos participantes, eles têm conhecimento sobre a iniciativa do governo de SC para implementar o BIM, embora haja uma certa incerteza quanto à efetivação da implementação, devido à necessidade de adaptação dos profissionais para aprender a utilizar o BIM..

Durante a análise da pesquisa, concluiu-se que empresas de Santa Catarina obtiveram conquista de novos clientes devido à melhoria na qualidade dos projetos, à precisão e à agilidade na criação proporcionadas pela tecnologia adotada

Com base nos resultados da pesquisa, concluiu-se que a implementação do BIM em Santa Catarina está em crescimento, mas ainda enfrenta resistência na sua adaptação.

#### 2.12.1.2 Segundo Grupo

Diante das pesquisas feitas para o segundo grupo, observou-se que as pessoas perceberam a aplicação do BIM como algo positivo, devido aos benefícios, como a melhoria na qualidade da execução dos projetos realizados com essa tecnologia.

Dentro dos padrões de conclusão, o público pesquisado expressou interesse em implantar o BIM em suas empresas, enquanto outros não. Durante o processo, os participantes também abordaram vantagens como a compatibilização de projetos e otimização de tempo e recursos.

Outro aspecto observado foi que, com a implementação do BIM, as empresas optaram por oferecer cursos aos funcionários. Além disso, no que diz respeito à transição do CAD para o BIM, o público mencionou encontrar resistência devido a questões de custos e tempo de aprendizado.

Em outro aspecto, entre aqueles que já utilizavam o BIM, observou-se que eles não o empregavam de forma abrangente, recorrendo exclusivamente ao software Revit.

Como conclusão, observa-se uma tendência em direção à implementação do BIM, com profissionais reconhecendo a importância da tecnologia, porém enfrentando resistência na fase de adaptação.

# 2.13 REVISÃO DA LITERATURA: USO DO CONCEITO BIM EM PROJETOS DO SETOR ELÉTRICO NOS CENÁRIOS (INTER)NACIONAL

Com base em Ferreira *et al.* (2022), inovações tecnológicas têm proporcionado uma série de avanços para a AECO (Arquitetura, Engenharia, Construção e Operação). A adoção do BIM (Modelagem da Informação da Construção) tem se destacado como uma metodologia eficaz nesse contexto. No entanto, apesar dos progressos, a incorporação do BIM no setor elétrico ainda está em processo de consolidação no Brasil. Portanto, é importante continuar avaliando e discutindo a aplicação do BIM nesse contexto, visando aprimorar a implementação e compreensão dessa metodologia.

## **2.13.1 Principais pontos**

O presente estudo, de acordo com Ferreira *et al.* (2022), abordou temas relacionados ao BIM no setor elétrico. Foi observada uma faixa de anos de 2016 a 2021, levando em consideração as nacionalidades dos autores, as fases de aplicação, os cenários de aplicação e o nível de conhecimento com o BIM.

Essas revisões indicam que os países têm adotado essa tecnologia e que, ao longo dos anos, estão se tornando mais eficientes.

### 2.13.1.1 Nacionalidades Envolvidas

No contexto de produção para países, a Alemanha apresentou conteúdo referente aos anos de 2016 a 2018. Não pode-se deixar de mencionar a Austrália, Canadá e França. Em relação a outros países, como Colômbia, Holanda e Romênia, houve participação entre os anos de 2018 e 2019. No caso da Inglaterra, a produção abrangeu os anos de 2016 a 2021. A China também teve uma contribuição significativa na produção de material.

#### 2.13.1.2 Fases de Aplicação do BIM

O traçado das fases de projeto foi predominante em todos os períodos, seja pela quantidade de carga ou pelo layout do projeto. A fase de implementação do projeto seguiu propostas semelhantes, como a aquisição de listas de materiais.

#### 2.13.1.3 Cenários de Aplicação do BIM

No padrão de cenários envolvidos, incluíram-se os de "Engenharia de Energia", "Subestação"e "Usina". Vale ressaltar que o cenário de subestações esteve presente em todos os anos.

# 2.14 NOVAS TECNOLOGIAS PARA CONCEPÇÃO E REPRESENTAÇÃO DE PRO-JETOS: USO DE REALIDADE AUMENTADA E APLICAÇÃO EM CANTEIRO DE OBRA PÚBLICA NA CIDADE DE PAULISTA-PB

Baseado em SILVA *et al.* (2020), o trabalho realiza-se em um estudo de caso comparando pranchas de projeto 2D com modelos BIM .

#### **2.14.1 Planta baixa com sua modelagem**

A realização do projeto elétrico da residência, deu-se com o 2D e em seguida realizada o 3D da mesma. Figura (33).

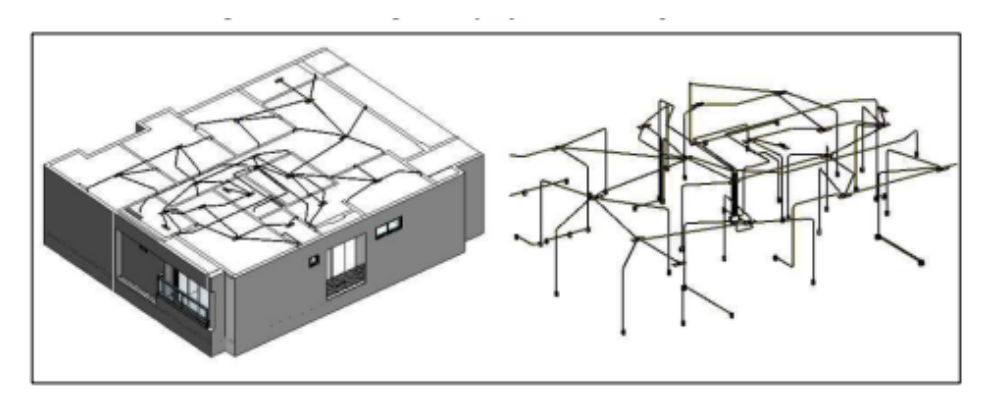

Figura 33 – Modelagem do projeto de instalações elétrica

Fonte: SILVA *et al.* (2020).

Um dos aspectos que observou-se durante a montagem foi o processo de dificuldade na elaboração do modelo 3D elétrico em cima do 2D, uma vez que o projeto elétrico no plano bidimensional, não seguem-se tantos rigores técnicos se comparados a um detalhamento tridimensional.

# **2.14.2 Visualização do modelo 3D em Realidade aumentada**

Com a criação do modelo 3D, teve-se sua visualização em realidade aumentada, utilizando-se o aplicativo Augin. Figura (34).

٩

Figura 34 – Visualização do primeiro modelo em RA

Fonte: SILVA *et al.* (2020).

Com a visualização conjunta do projeto elétrico e arquitetônico evidenciou deslocamentos de elementos no apartamento, enfatizando a necessidade de alinhamento entre os modelos, decorrentes da modelagem realizada apartir do 2D.

O uso de modelos com realidade aumentada pode ser uma ferramenta valiosa para visualizar e corrigir essas discrepâncias. Figura (35).

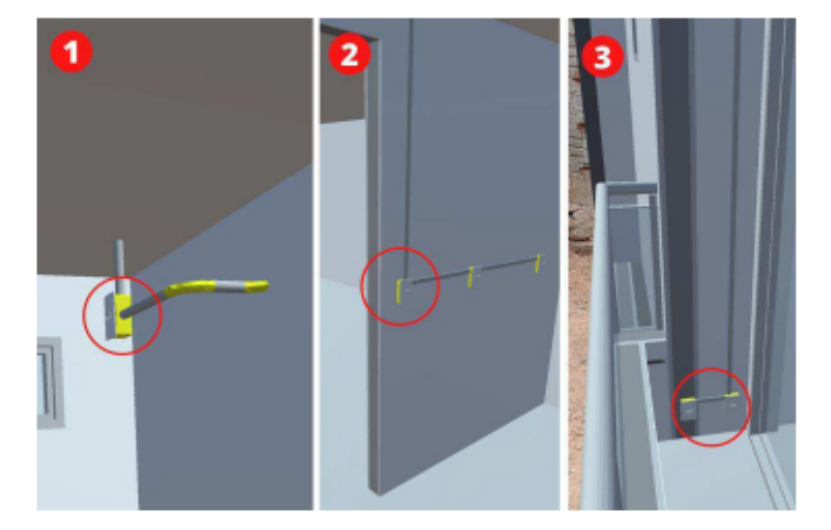

Figura 35 – Incompatibilidades entre projetos Elétrico e Arquitetônico

# 2.15 RESTRIÇÕES ORÇAMENTARIAS E ENTREGA DE VALOR: SINERGIAS EN-TRE BIM E CUSTEIO-META

O presente estudo aborda o autor de Morais, Granja e Ruschel (2015),em que a interação entre o CM (Custeio-Meta) e o Building Information Modeling (BIM) é analisado como algo que pode entregar custeio reduzido aos clientes. O presente tópico baseado em estudo bibliográfico que investiga a sinergia entre o CM e o BIM na indústria da construção, com foco no uso de modelos de informação da construção.

Os principais pontos abordados :

• Vantagens na integração do uso de BIM no CM: alguns dos beneficios destacados diante da conjunção tem-se a cooperação entre equipes, facilidade na extração de custos, desenvolvimento de alternativas de projeto, entre outros.

Fonte: SILVA *et al.* (2020).

- Dificuldades: São encontradas algumas dificuldades no texto analisado, como a falta de capacitação em BIM ou a baixa interoperabilidade entre softwares.
- Relação entre Contratos com o uso do BIM e no CM: a relação entre o Bim e o CM no ponto de vista de contratual tem-se fatores como práticas específicas e metas estabelecidas como por exemplo a quantidade de materiais específicos na praticidade do mercado e no que foi redigido no software, demonstrando assim também um papel importante.
- Outro aspecto importante tem-se que a importância de iniciar o uso de BIM desde as fases iniciais do projeto para obter benefícios como desenvolvimento de alternativas de projeto, estimativas de custos mais precisas e suporte à tomada de decisão.

## **3 METODOLOGIA**

A abordagem da pesquisa realizada neste trabalho se concentra na modelagem BIM em projetos elétricos. O BIM (Building Information Modeling) é explorado no processo de concepção de projetos, possibilitando visualizações tridimensionais e colaboração entre profissionais. Esses processos são embasados na carga teórica elucidada no referencial teórico capítulo (2).

Assim sendo, a presente obra aborda o estudo de caso da elaboração de um projeto de uma residência, elucidando desde o projeto arquitetônico até o elétrico, utilizando a metodologia BIM.

Vale ressaltar que todo o trabalho foi conduzido sem a necessidade de utilizar recursos financeiros, tornando-o completamente gratuito.

# 3.1 DESCRIÇÃO DO PROJETO

A planta a ser examinada está situada na cidade de Caruaru, Pernambuco, abrangendo uma área de 149.575 metros quadrados.

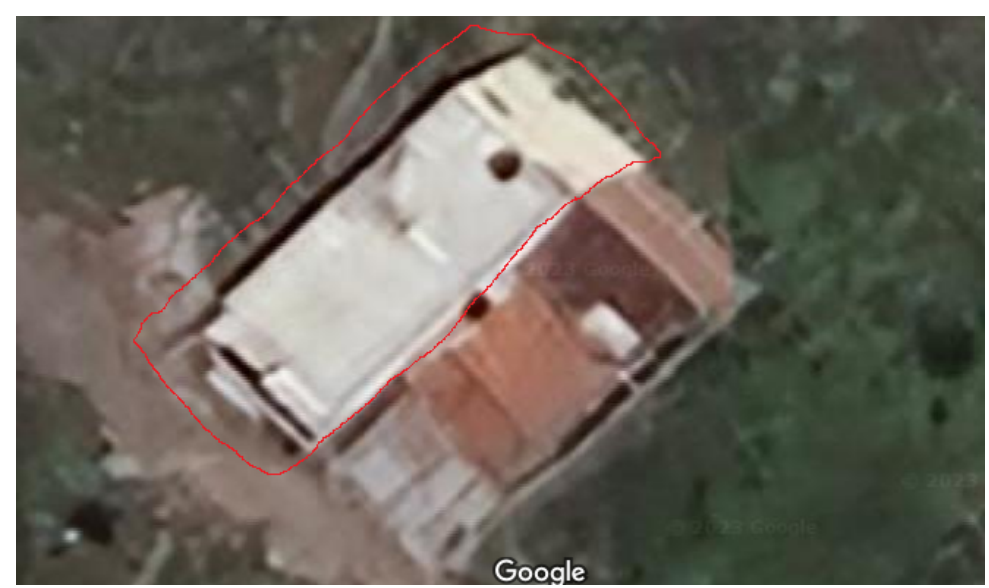

Figura 36 – Vista 3D gerada no google map

Fonte: Próprio autor.

## 3.2 MODELO

Durante a execução das atividades, enfoca-se exclusivamente nos softwares associados, nomeadamente o FreeCAD para a criação e o Augin para a visualização em realidade aumentada. A seguir, apresenta-se a sequência de passos que delinearam o desenvolvimento do projeto. Confira a Figura (37).

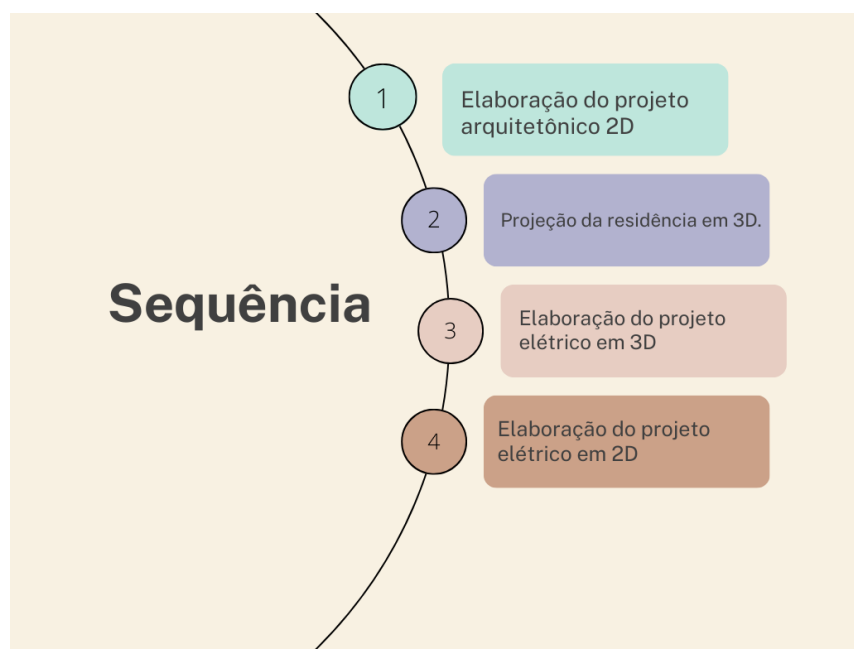

Figura 37 – Resumo dos processos realizados.

No processo de execução, foi feita a montagem do projeto CAD da residência, seguida pelo seu desenvolvimento em 3D. Em comparação com os processos tradicionais, onde o projeto elétrico é realizado posteriormente, neste caso foi feito de forma diferente: primeiro foi montado o projeto elétrico em 3D e, em seguida, gerado o 2D. Esse processo foi realizado a partir do recorte de vistas gerado no próprio software.

# **3.2.1 Desenvolvimento da planta arquitetônica**

Para o desenvolvimento da planta arquitetônica, utilizou-se o Freecad como montagem, por meio da bancada 'Draft'. Com isso obteve-se a planta dos dois andares. Figura (38 e 39).

Fonte: Próprio autor.

# Figura 38 – Terreo

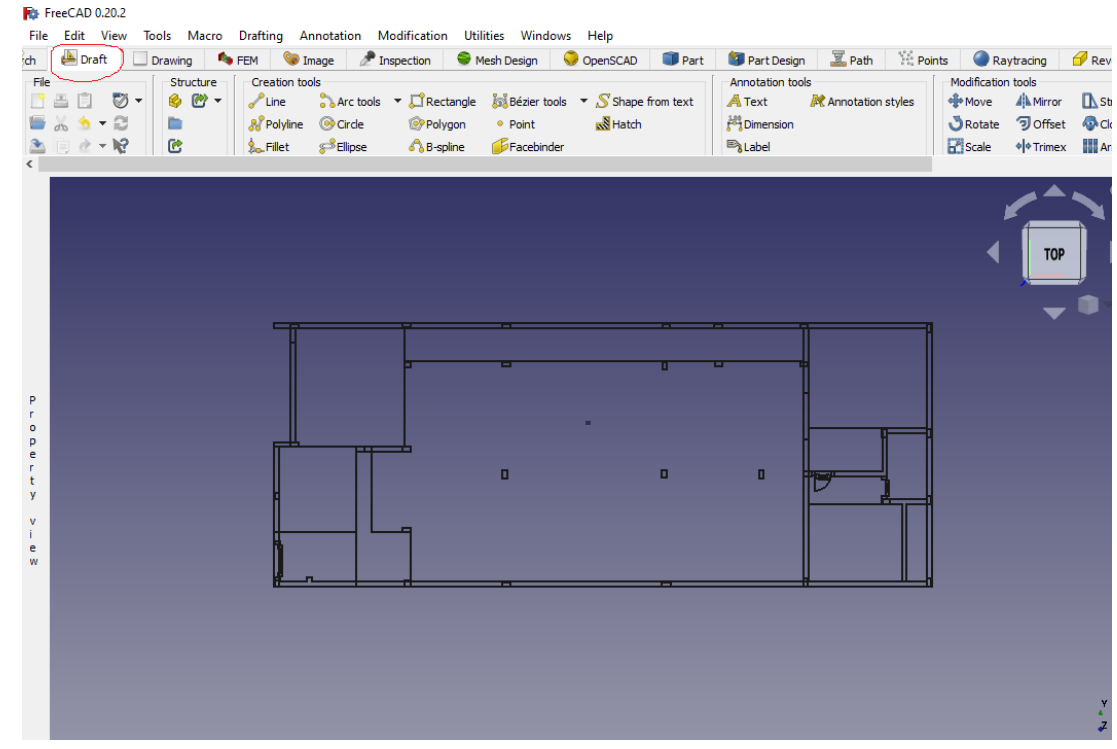

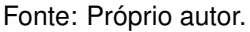

#### **R**e Fre CAD 0.20.2 File Edit View Tools Macro Drafting Annotation Modification Utilities Windows Heli and the term of the correspondent of the content of the correspondent of the correspondent of the correspondent of the correspondent of the correspondent of the correspondent of the correspondent of the correspondent of t ю. ign | C OpenSCAD | ID Part | 13 Part Design | X Path | 14 Points  $\bullet$ ED D + Student  $\begin{tabular}{lcccc} \textbf{Modification tools} \\ \LARGE \textbf{# Move} & \textbf{A} \\ \end{tabular} \begin{tabular}{lcccc} \multicolumn{2}{c}{\textbf{A}} \\ \multicolumn{2}{c}{\textbf{A}} \\ \multicolumn{2}{c}{\textbf{A}} \\ \multicolumn{2}{c}{\textbf{B}} \\ \multicolumn{2}{c}{\textbf{B}} \\ \multicolumn{2}{c}{\textbf{B}} \\ \multicolumn{2}{c}{\textbf{B}} \\ \multicolumn{2}{c}{\textbf{B}} \\ \multicolumn{2}{c}{\textbf{B}} \\ \multicolumn{2}{c}{\textbf{B}} \\ \multicolumn{2}{c}{$  $\begin{array}{l} \textbf{A} \textbf{motation to}\\ \textbf{A} \textbf{Text}\\ \textbf{f} \textbf{B} \textbf{D} \textbf{mension}\\ \textbf{m} \textbf{B} \textbf{Label} \end{array}$ 。<br>/Kar  $-50$ .<br>Imnerty view Value pert<sub>)</sub> openy value Placement [(0,00 0,00 1,00); 0,00 deg; (...<br>Label Project **Group** Site è. **Ifc Type** Project<br>C Attributes Attributes<br>
Description<br>
Global Id<br>
Long Name Project<br>
Object Type<br>
Phase **R**<sup>t</sup> Start page **EX R**<sup>t</sup> projeto-arquitetonico-2 : 1\* **EX** View Data

### Figura 39 – Primeiro andar

Fonte: Próprio autor.

# **3.2.2 Levantamento das plantas em 3D**

No processo de desenvolvimento da planta, seguiu-se com o levantamento em 3D da planta, sendo esse desenvolvimento feita por meio da bancada BIM, presente no software FreeCad. Figura (40 e 41).

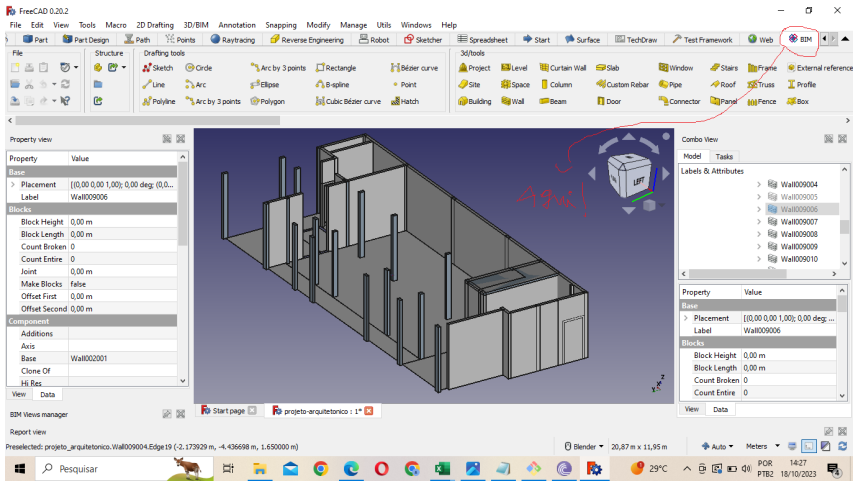

# Figura 40 – Levantando a planta 0

Fonte: Próprio autor.

# Figura 41 – Levantando a planta 1

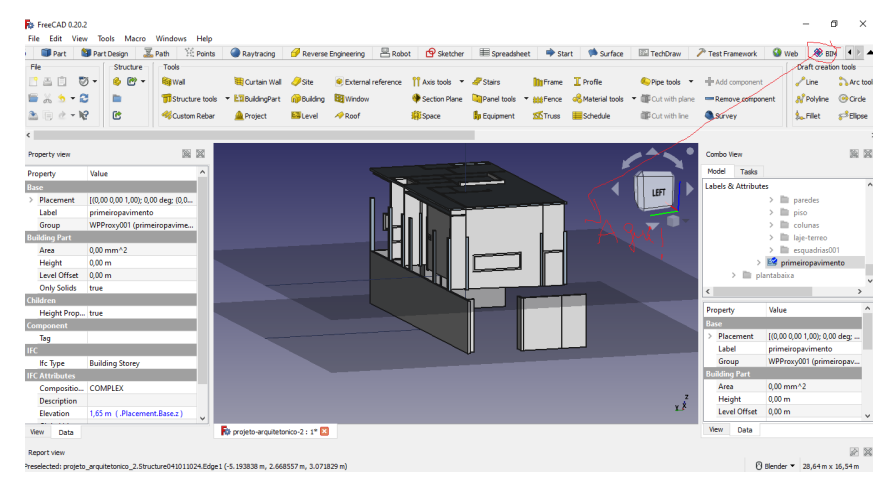

Fonte: Próprio autor.

Para a realização dessas montagens, decorreu-se de experiências com os manejos da ferramenta, feito esse aprendizado via cursos de FreeCad realizados na plataforma Youtube. Vale destacar que esses recursos educacionais foram acessados de forma gratuita.

# 3.3 LEVANTAMENTO DO ELÉTRICO EM 3D

Com base na Figura (37), a etapa subsequente do processo de desenvolvimento consistiu na projeção elétrica em 3D. Conforme indicado por (SILVA *et al.*, 2020), o autor destaca que iniciar o desenvolvimento pelo 2D poderia resultar em falhas nas projeções do ambiente. Por essa razão, optou-se por uma abordagem inversa, realizando primeiro a projeção em 3D e, a partir dela, efetuaram-se os recortes para posteriormente realizar a representação elétrica em 2D.

Nesse contexto, tem-se o seguinte processo de montagem. Figuras (42 e 43)

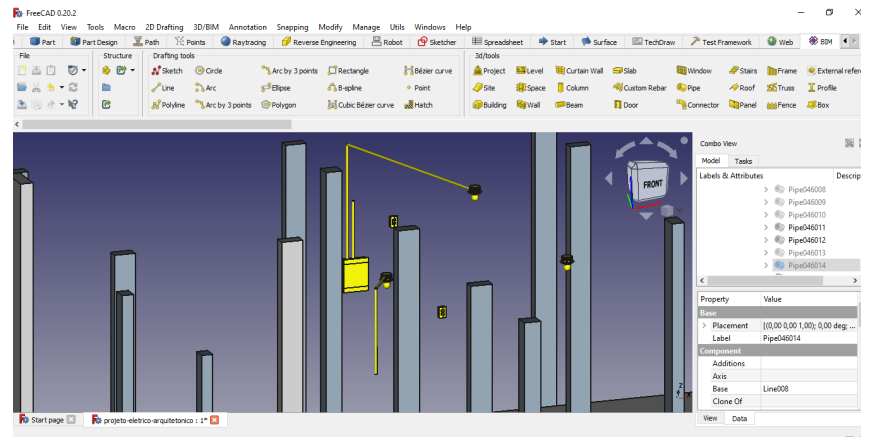

Figura 42 – Projeção do elétrico 3D do piso 0

Fonte: Próprio autor.

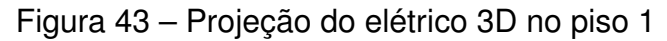

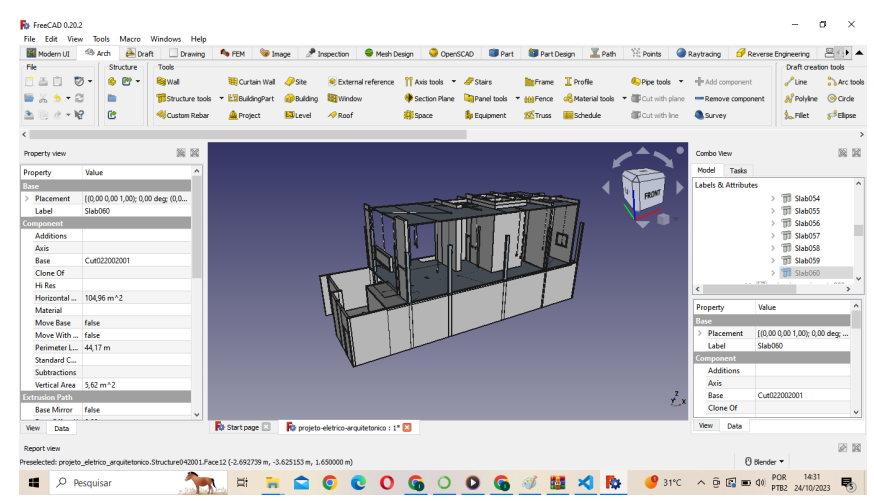

Fonte: Próprio autor.

Para a realização da montagem, recorreu-se a uma biblioteca de equipamentos elétricos que possuíam adaptabilidade a extensões do tipo 'IFC', as quais são usadas na modelagem BIM. Utilizou-se a bancada BIM para a realização da montagem, e as técnicas de montagem foram aprendidas com base em cursos obtidos no Youtube.

# **3.3.1 Elétrico 2D**

Ao avançar no desenvolvimento da planta em 3D, procede-se ao recorte da porção superior, resultando na elaboração da planta em 2D. Consulte as Figuras (44 e 45).

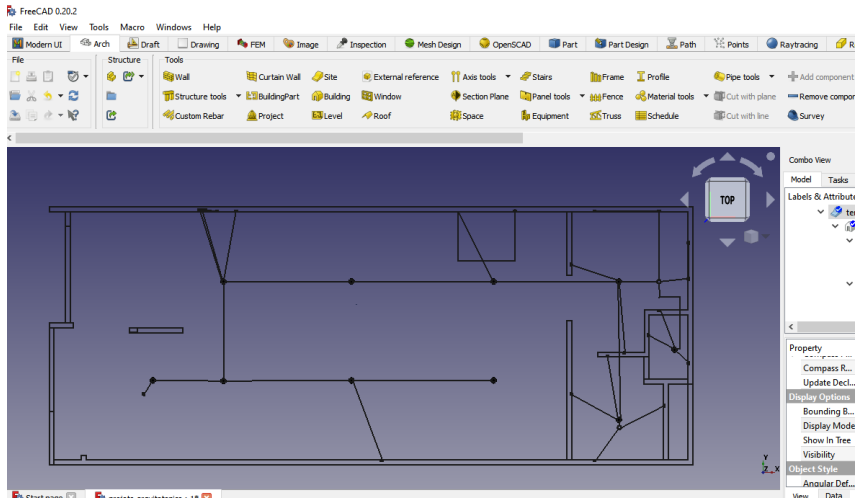

Figura 44 – Projeção do elétrico 2D no piso 0

Figura 45 – Projeção do elétrico 2D no piso 1

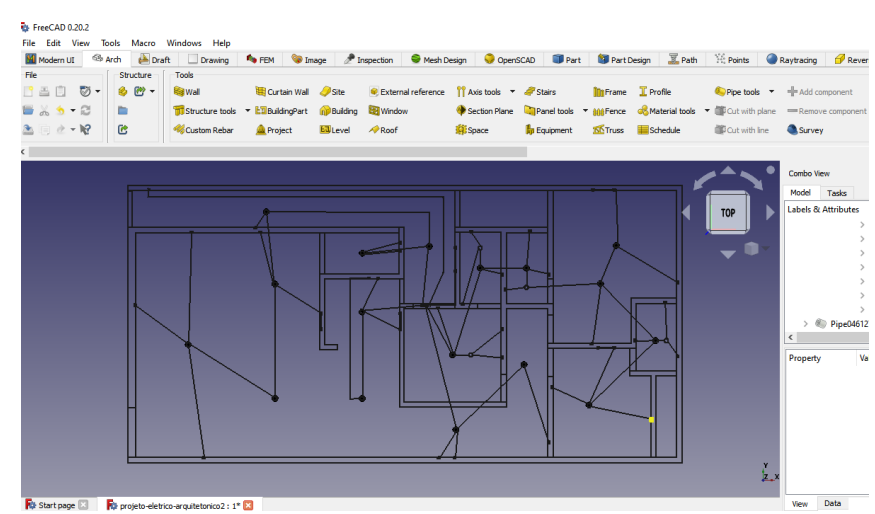

Fonte: Próprio autor.

Fonte: Próprio autor.

Como é possível notar nos pavimentos, a projeção em 3D foi elaborada e, em sequência, realizou-se o recorte da vista superior utilizando o FreeCAD.

# 3.4 REPRESENTAÇÃO EM REALIDADE AUMENTADA

Como último passo do desenvolvimento, tem-se o processo de passagem dos elementos presentes no arquivo do projeto, para uma extensão chamada de 'IFC'. Tal que nessa passagem, adapta-se o arquivo para funcionar num aplicativo apropriado, sendo a aplicação conhecida como AuginApp, tal que a mesma é utilizada para adaptar a visão do projeto em 3D no campo físico (realidade aumentada).Figuras (46 e 47).

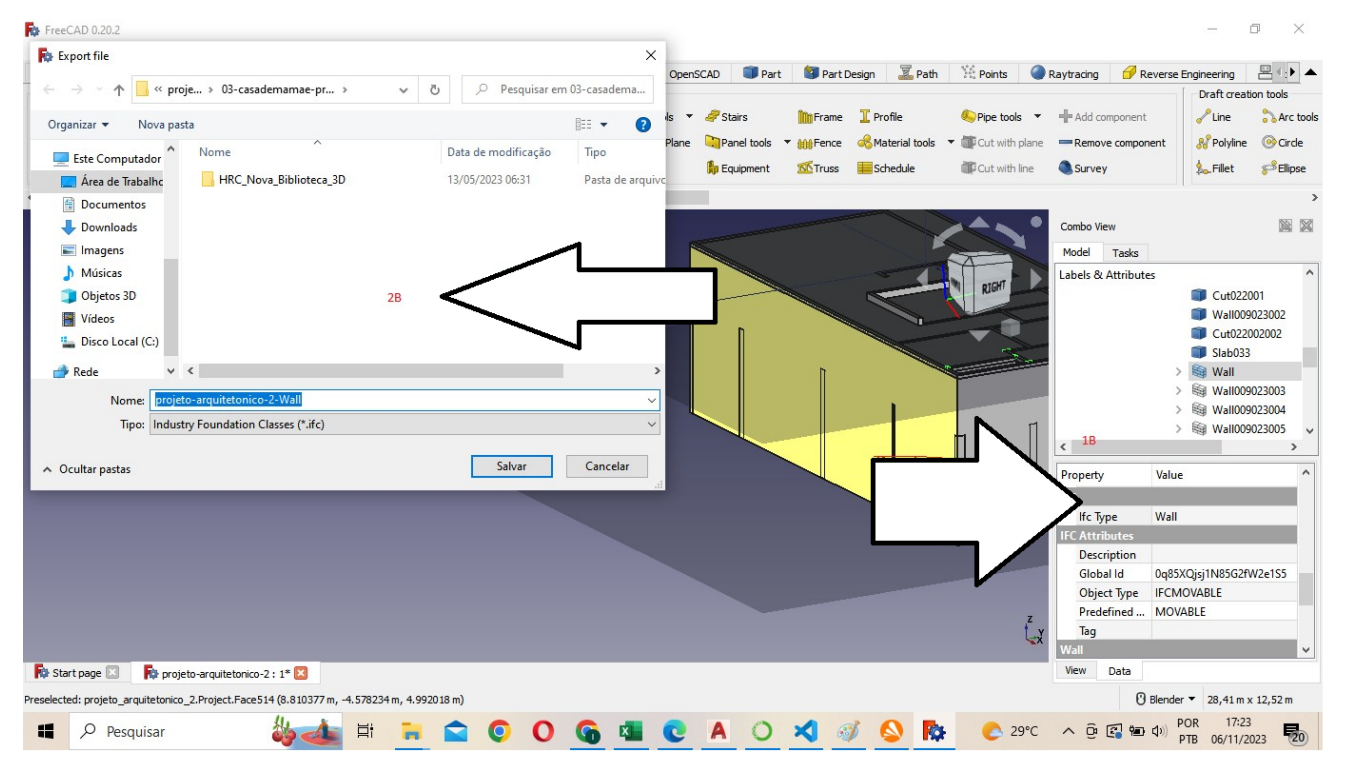

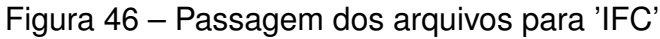

Fonte: Próprio autor.

# Figura 47 – Rodando a aplicação no Augin

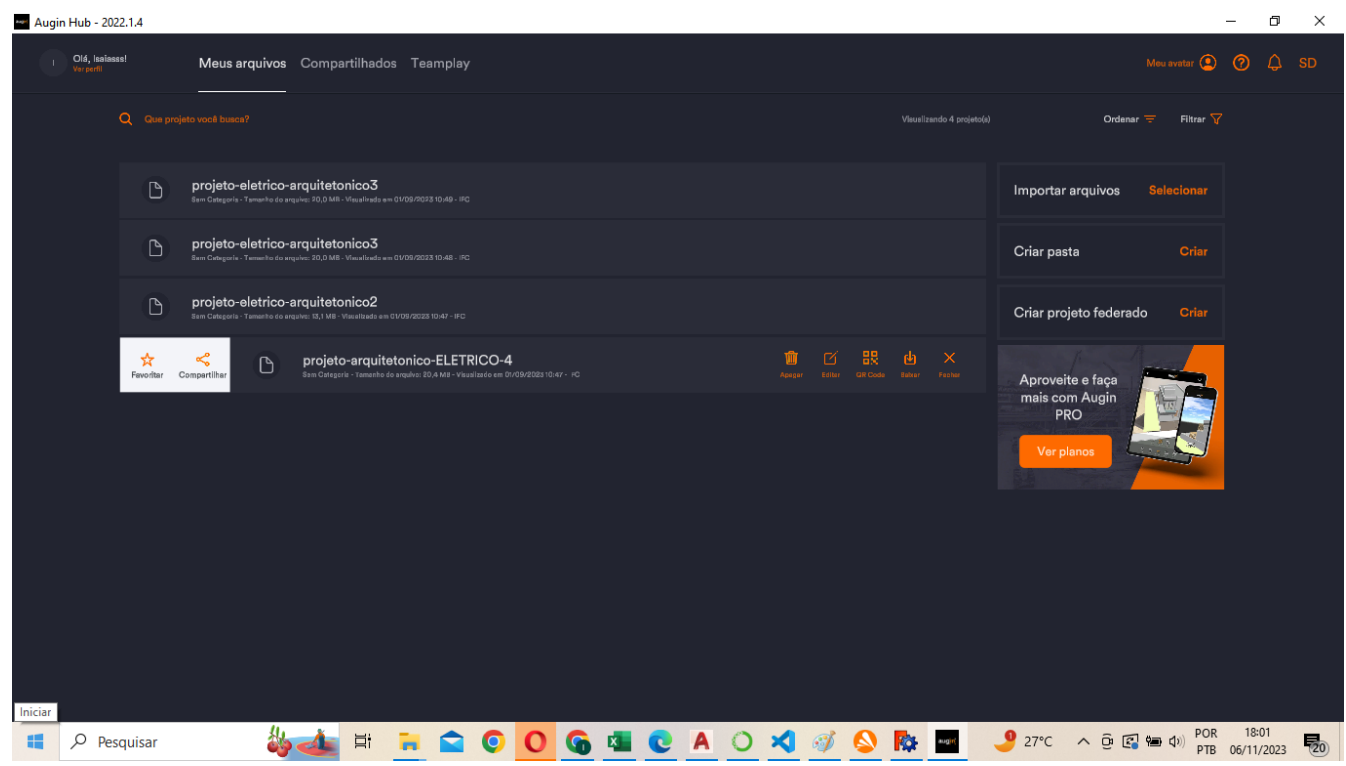

Fonte: Próprio autor.

Conforme evidenciado na Figura (46), à direita estão os tópicos relacionados ao 'IFC TYPE', nos quais são inseridas as codificações pertinentes. À esquerda, com essa adaptação dos elementos, ocorre a conversão final do arquivo para 'IFC'.

Na etapa final, ocorre a transição do arquivo para o formato 'IFC' para o aplicativo selecionado, denominado 'Augin'. Isso é representado na Figura (47).

## **4 RESULTADOS**

# 4.1 PROJETO ARQUITETÔNICO

O projeto em questão trata-se de uma residência de dois andares, situada em Caruaru, abrangendo uma área total de 149.575 metros quadrados.

# **4.1.1 Planta arquitetônica**

Com base no processo delineado na seção de metodologia, obteve-se o seguinte resultado:

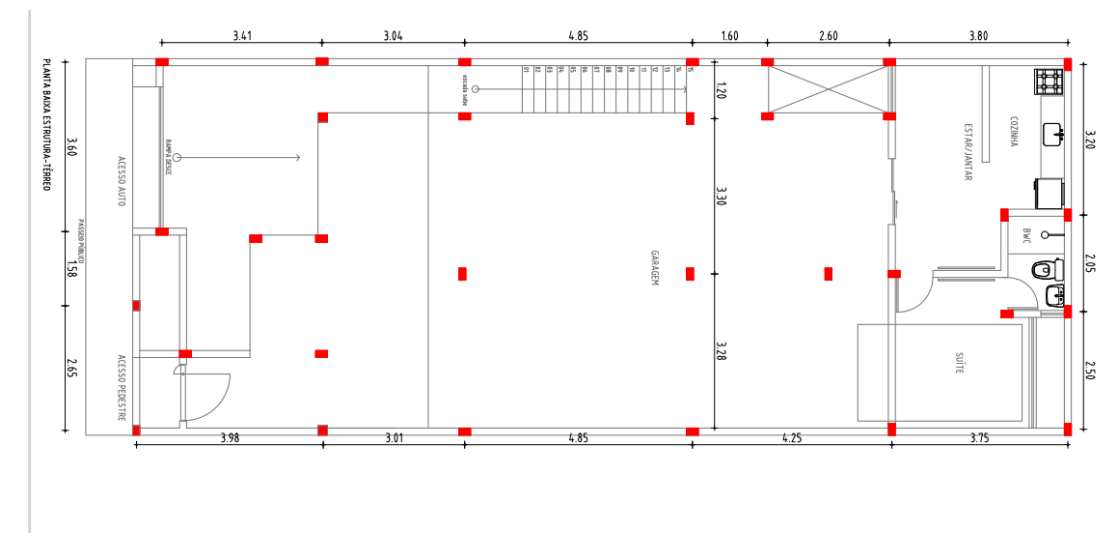

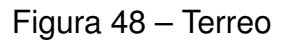

Fonte: Próprio autor.

Figura 49 – Primeiro andar

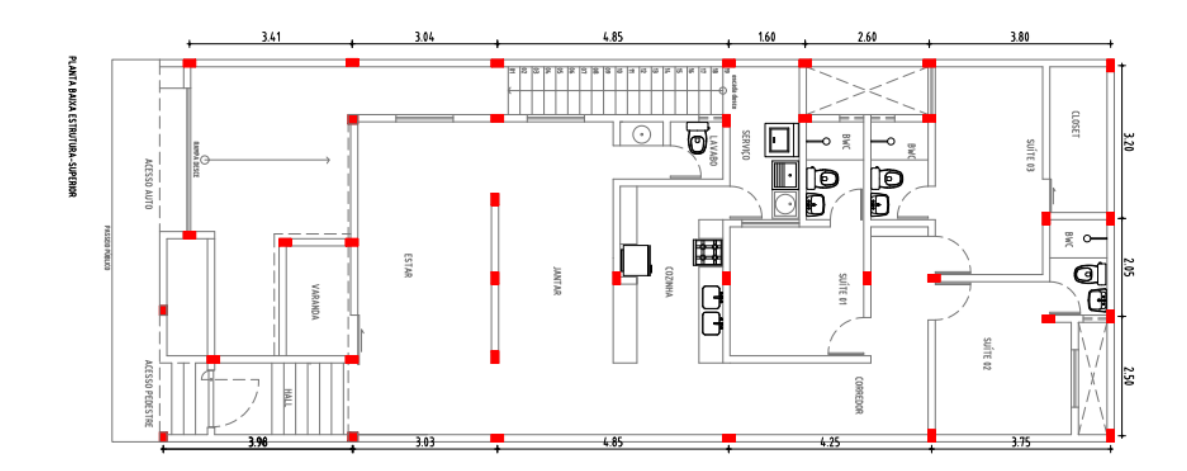

Fonte: Próprio autor.

Como pode-se observar nas figuras (48 e 49), foi montado a planta arquitetônica da residência, constituindo-se respectivamente do andar terreo e o primeiro andar.

# **4.1.2 Levantamento do 3D da planta**

Seguindo o procedimento delineado na metodologia, alcançou-se o resultado correspondente à modelagem da residência, conforme ilustrado nas Figuras (50 e 51).

#### Figura 50 – Resultado da planta 0

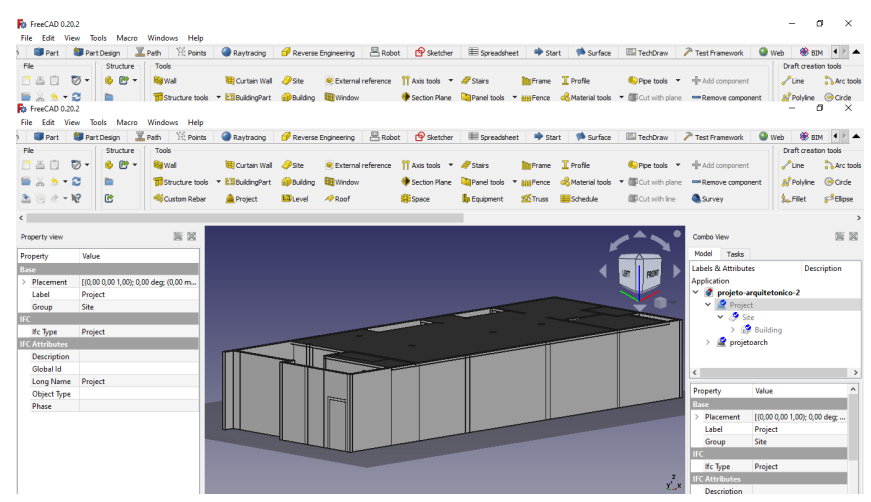

Fonte: Próprio autor.

#### Figura 51 – Resultado da planta 1

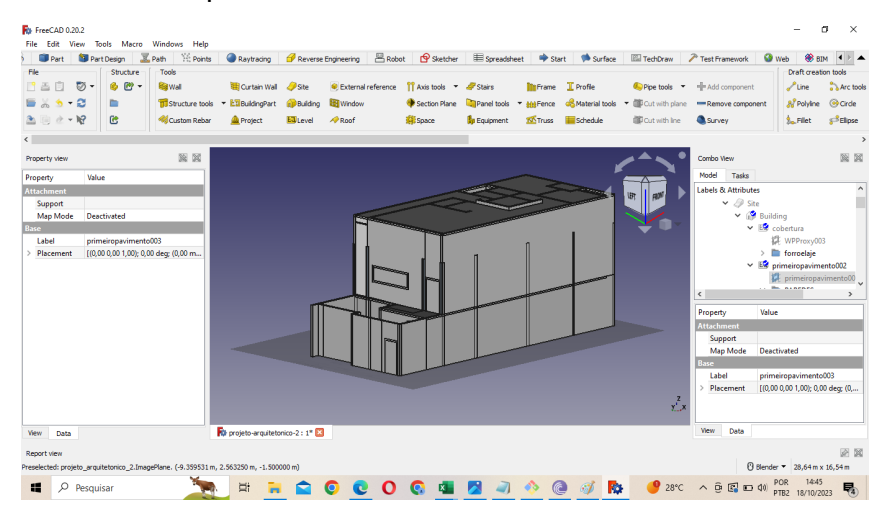

Fonte: Próprio autor.

Como pode ser observado nas figuras (50 e 51), obteve-se, respectivamente, na primeira foto, o levantamento da planta em 3D realizado por meio da criação da planta baixa, conforme mostrado na figura (48), e do software FreeCAD. Na segunda imagem, ocorreu o levantamento da segunda planta, representada na figura (49), com o auxílio da primeira imagem, uma vez que é necessário ter noção de nível e posicionamento (pois a projeção em 3D do primeiro andar, necessita de um padrão específico de altura, e essa altura é dada por meio da altura final projetada no piso terreo).

# 4.2 ELÉTRICO 3D DA PLANTA

Com base na metodologia adotada, alcançou-se o resultado final para o sistema elétrico.

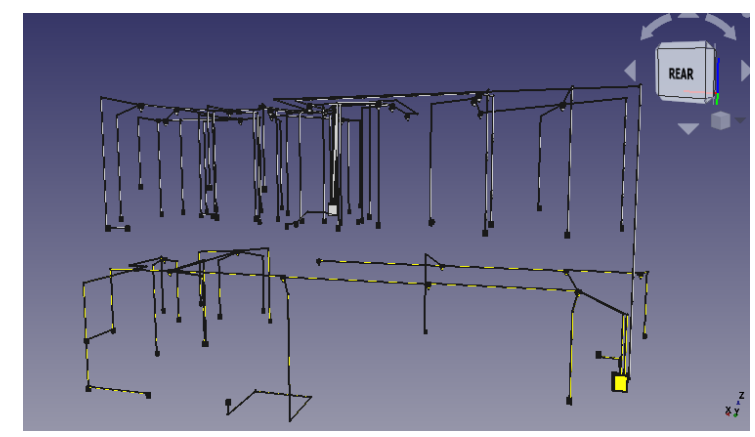

Figura 52 – Elétrico dos 2 pisos

Fonte: Próprio autor.

A montagem do projeto elétrico é realizada com base no resultado 3D obtido das plantas arquitetônicas. O projeto elétrico dos dois andares correspondentes é elaborado, e esse processo é detalhado no tópico da metodologia, com a conclusão final representada na figura (52).

# 4.3 ELÉTRICO 2D DA PLANTA

Com o processamento feito no tópico (3), gera-se o projeto elétrico em figura ( 53).

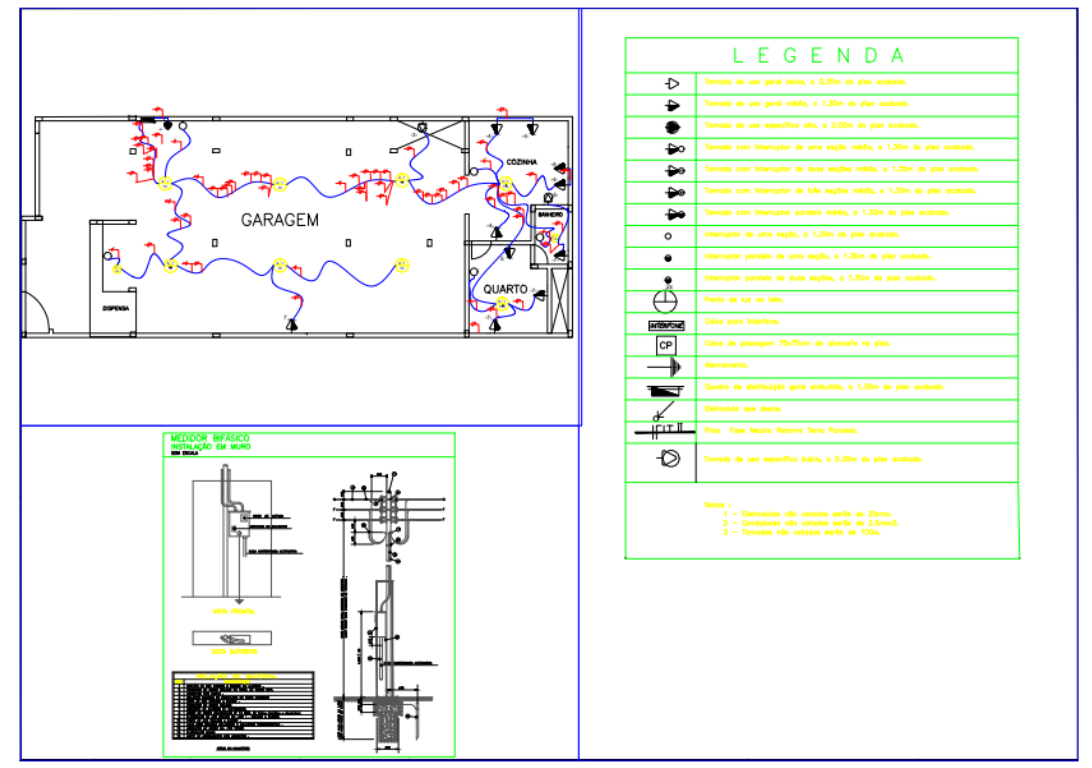

Figura 53 – Elétrico 2d do piso 0 final

Fonte: Próprio autor.

Figura 54 – Elétrico 2d do piso 1 final

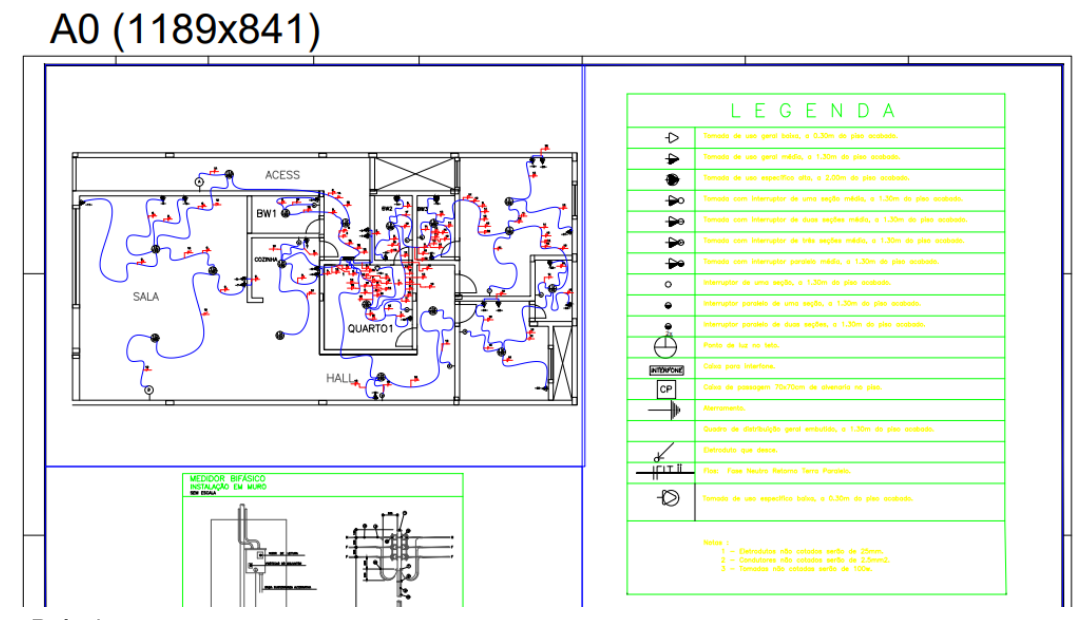

Fonte: Próprio autor.

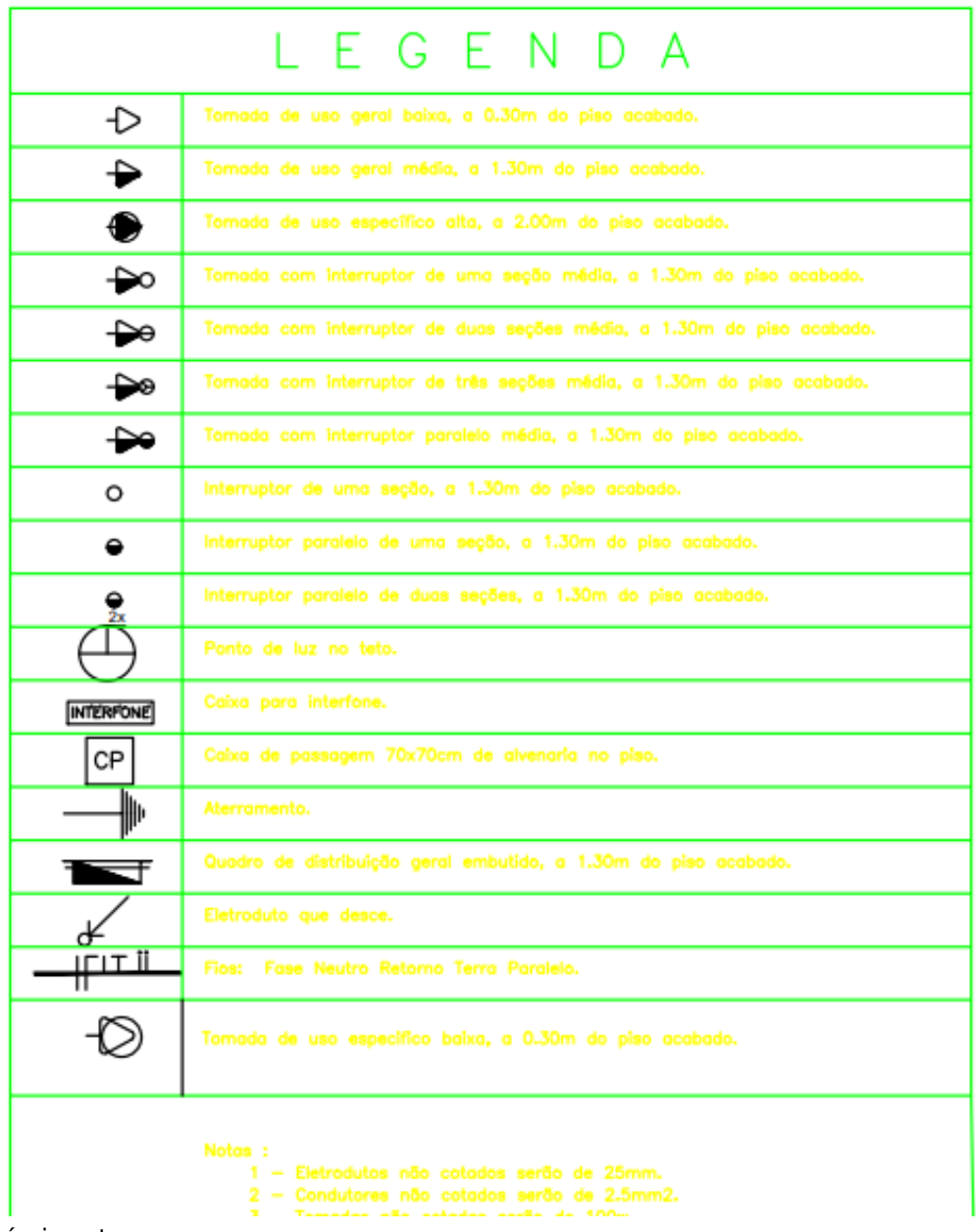

Fonte: Próprio autor.

Conforme evidenciado nas Figuras (53 e 54), realizou-se a geração de recortes tridimensionais dos pisos a partir das plantas. Mediante esse procedimento, conforme detalhado na seção de metodologia, alcançou-se a montagem elétrica da planta, conforme representado nas Figuras (53 e 54).

Na Figura (55), tem-se uma visualização mais apurada da legenda. Em que utilizou-se de recursos disponiveis da internet, para essa simbologia.
## 4.4 RESULTADO FINAL EM REALIDADE AUMENTADA

Assim sendo, seguindo a linha de desenvolvimento do projeto, o resultado final apresentado é a respectiva casa no espaço físico (realidade aumentada). Figuras (56 e 57)

Figura 56 – Casa em realidade aumentada 1

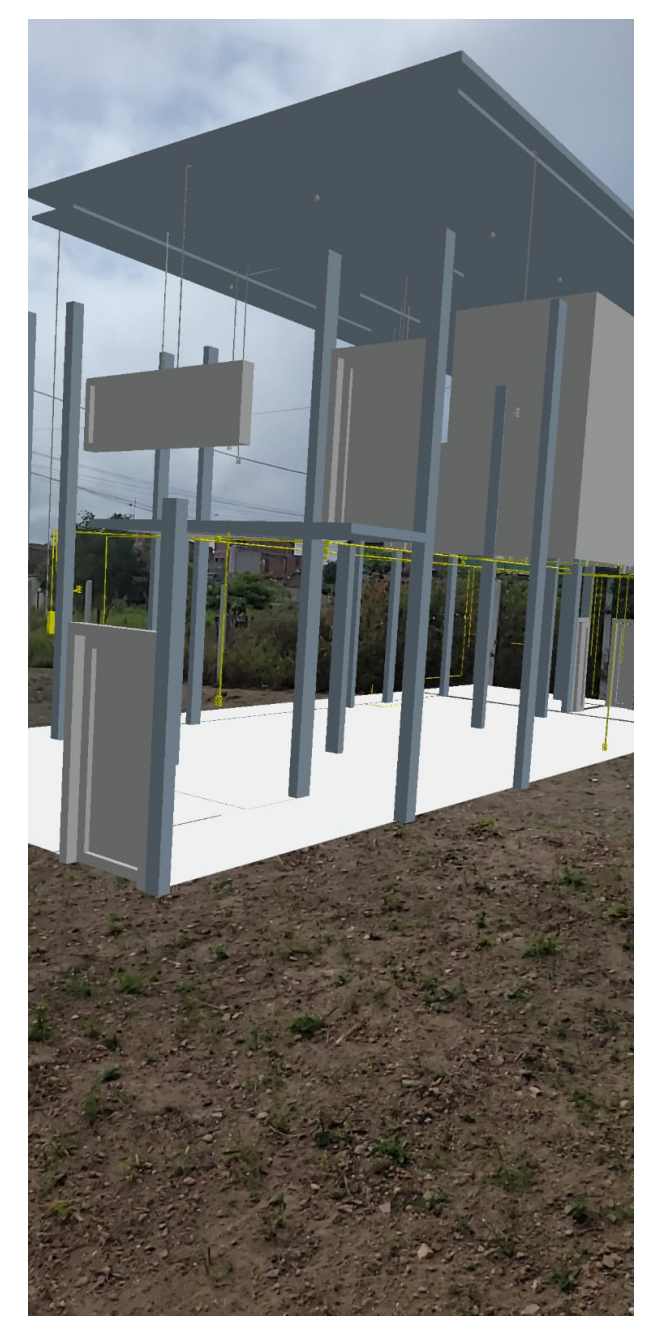

Fonte: Próprio autor.

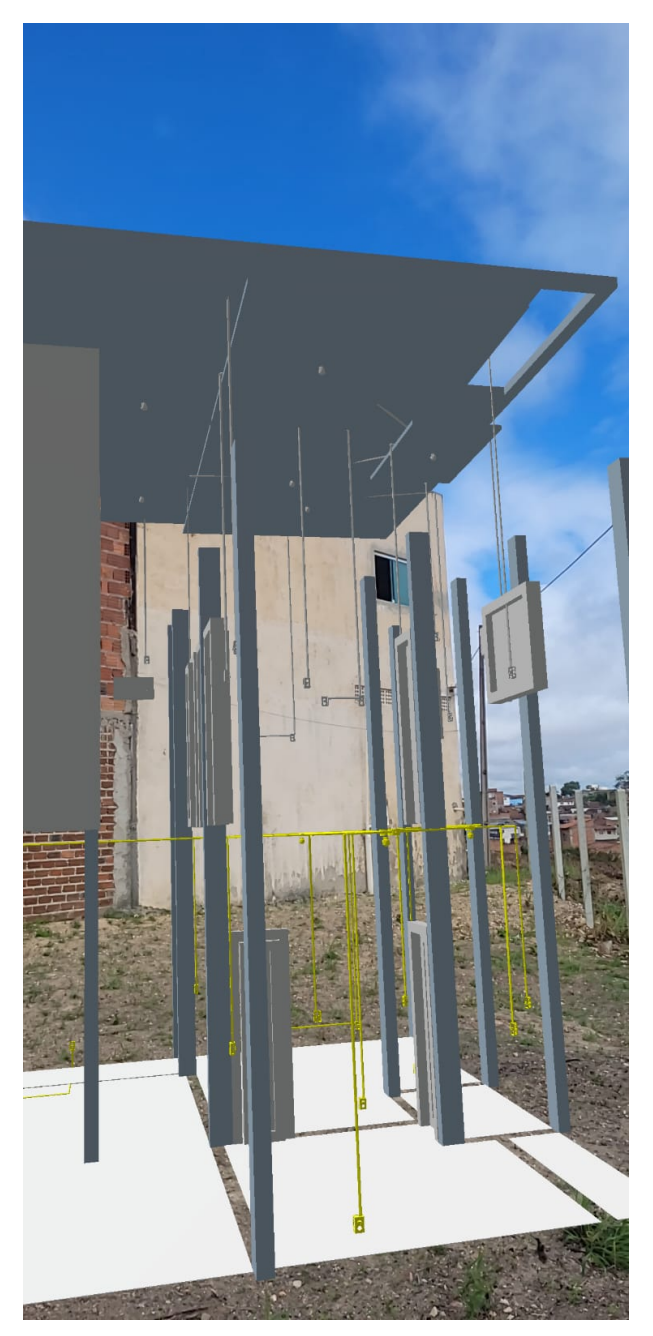

Figura 57 – Casa em realidade aumentada 2

Fonte: Próprio autor.

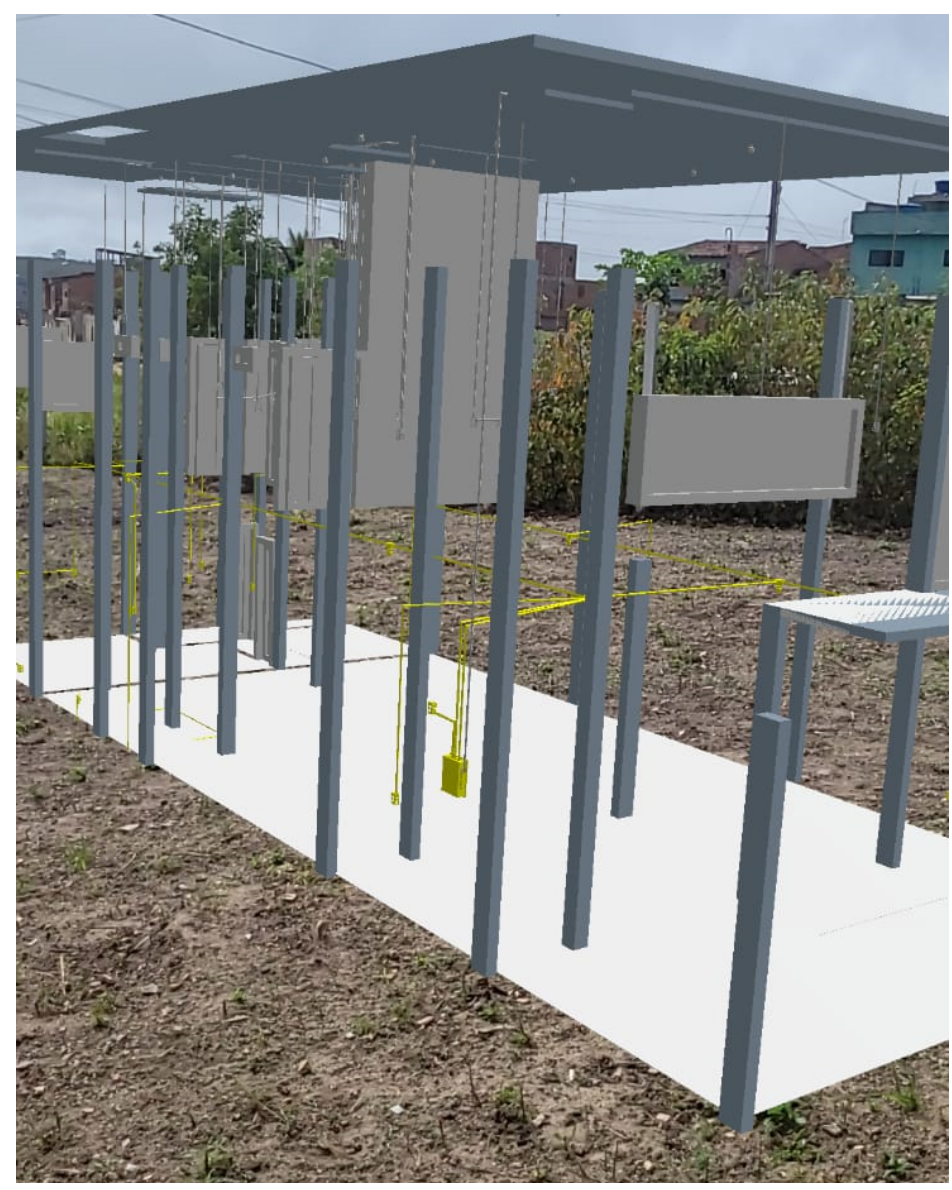

Figura 58 – Casa em realidade aumentada 3

Fonte: Próprio autor.

Como se pode observar nas figuras (56 e 57 e 58), obteve-se o resultado final desejado, com a casa apresentando a projeção elétrica do ambiente desenvolvido. O processo teve início com a execução da planta arquitetônica em 2D, seguida pela projeção em 3D. Posteriormente, o projeto elétrico em 3D foi integrado à residência. Com o refinamento do conjunto de projeções, possibilitou-se a visualização em realidade aumentada da residência, utilizando o aplicatico Augin como auxílio para visualização do projeto.

## **5 CONCLUSÃO**

O uso do FreeCAD para realizar projetos elétricos no contexto do Building Information Modeling (BIM) representa um avanço significativo em relação a softwares de utilização comercial e para estudos, uma vez que é de utilização gratuita. O objetivo deste trabalho era evidenciar o uso de softwares não pagos na contextualização do BIM, e conclui-se, com o estudo realizado, que os projetos alcançaram padrões elevados de qualidade e precisão, mesmo sendo um software gratuito.

A conquista desse objetivo principal resultou em conclusões importantes, destacando a eficácia de adaptações a softwares alternativos (FreeCAD) em comparação aos tradicionais para a prática do BIM. Isso inclui a simplicidade do software e sua facilidade de utilização, bem como a possibilidade de padronização de uso comercial do produto.

Como proposta para trabalhos futuros, sugere-se a expansão do estudo do BIM utilizando o FreeCAD para abranger projetos de subestações elétricas. Este campo específico apresenta desafios únicos e demanda uma abordagem integrada para otimizar o design, a construção e a operação das subestações.

Em resumo, esta obra atingiu seu objetivo principal em relação à utilização do FreeCAD no BIM, evidenciando também uma direção promissora para pesquisas futuras. O contínuo estudo de softwares alternativos para o desenvolvimento de projetos contribui significativamente para o avanço da indústria, como é o caso do FreeCAD.

## **REFERÊNCIAS**

BAIA, D. V. S. Uso de ferramentas bim para o planejamento de obras da construção civil. 2015.

BRASIL. **Decreto n° 10.306, de 2 de abril de 2020. Estabelece a utilização do Building Information Modelling na execução direta ou indireta de obras e serviços de engenharia realizada pelos órgãos e pelas entidades da administração pública federal, no âmbito da Estratégia Nacional de disseminação do Building Information Modelling - Estratégia BIM BR, instituída pelo Decreto no 9.983, de 22 de agosto de 2019**. 2020. Acessado em: 11 set. 2023. Disponível em: [<https://www.planalto.gov.br/ccivil\\_03/\\_ato2019-2022/2020/decreto/d10306.htm>.](https://www.planalto.gov.br/ccivil_03/_ato2019-2022/2020/decreto/d10306.htm)

CÂNDIDO, L. F. *et al.* Transição para a sustentabilidade no setor da construção: o papel do building information modeling. **SIMPÓSIO DE ADMINISTRAÇÃO DA PRODUÇÃO, LOGÍSTICA E OPERAÇÕES INTERNACIONAIS, XXIII**, 2022.

COSTA, F. R.; BRANCH, M. V. L. *et al.* Elaboração de um projeto elétrico: estudo de caso para a escola estadual professora helenise walmira dias santos. UNIFAP-Universidade Federal do Amapá, 2019.

FERREIRA, A. R. *et al.* Revisão da literatura: uso do conceito bim em projetos do setor elétrico nos cenários (inter) nacional. **Research, Society and Development**, v. 11, n. 6, p. e37211629144–e37211629144, 2022.

FILHO, C. R. C. **Implementação da metodologia BIM nos projetos da secretaria de esportes do Recife**. Dissertação (B.S. thesis), 2023.

LANGNER, C.; HERMANN, L. R.; RADÜNS, C. D. Vantagens e desvantagens do conceito bim na área da construção civil. **Salão do Conhecimento**, 2019.

MARTINELLO, M. Z.; RONCHI, F. P. Impacto do uso da ferramenta building information modeling (bim) na elaboração de projetos complementares. **Revista Vincci-Periódico Científico do UniSATC**, v. 7, n. 2, p. 219–247, 2022.

MATOS, W. L. N. *et al.* Utilização do software autocad para o ensino de instalações elétricas residenciais. **Anais do I CoBICET-Trabalho completo**, v. 58.

MORAIS, M. de; GRANJA, A. D.; RUSCHEL, R. C. Restrições orçamentárias e entrega de valor: sinergias entre bim e custeio-meta. **Gestão & Tecnologia de Projetos**, v. 10, n. 1, p. 7–27, 2015.

MOURÃO, G. J.; PESSANHA, J. E. Projeto de uma subestação de 13, 8 kv do tipo aérea usando sistema bim.

NUNES, E. d. G. S. Prevenção contra choque elétrico em edificações prediais do distrito federal: estudo exploratório das normas nr 10, nbr 5410 e nbr 5419. 2016.

SANTOS, A. d. P. L.; ANTUNES, C. E.; BALBINOT, G. B. Levantamento de quantitativos de obras: comparação entre o método tradicional e experimentos em tecnologia bim. **Iberoamerican Journal of Industrial Engineering**, v. 6, n. 12, p. 134–155, 2014.

SILVA, L. M. d. *et al.* Novas tecnologias para concepção e representação de projetos: uso de realidade aumentada e aplicação em canteiro de obra pública na cidade de paulista-pb. Universidade Federal de Campina Grande, 2020.

STEHLING, M. P.; ARANTES, E. M. Análise do processo de implantação de bim em empresas de projetos industriais e arquitetônicos em belo horizonte. **PARC Pesquisa em Arquitetura e Construção**, v. 5, n. 1, p. 35–44, 2014.

STEINER, L. R. Análise da implementação da plataforma bim no setor da aec do estado de santa catarina. **Engenharia Civil-Pedra Branca**, 2016.